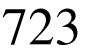

«

# Tabelle principali della base di dati di Gazie

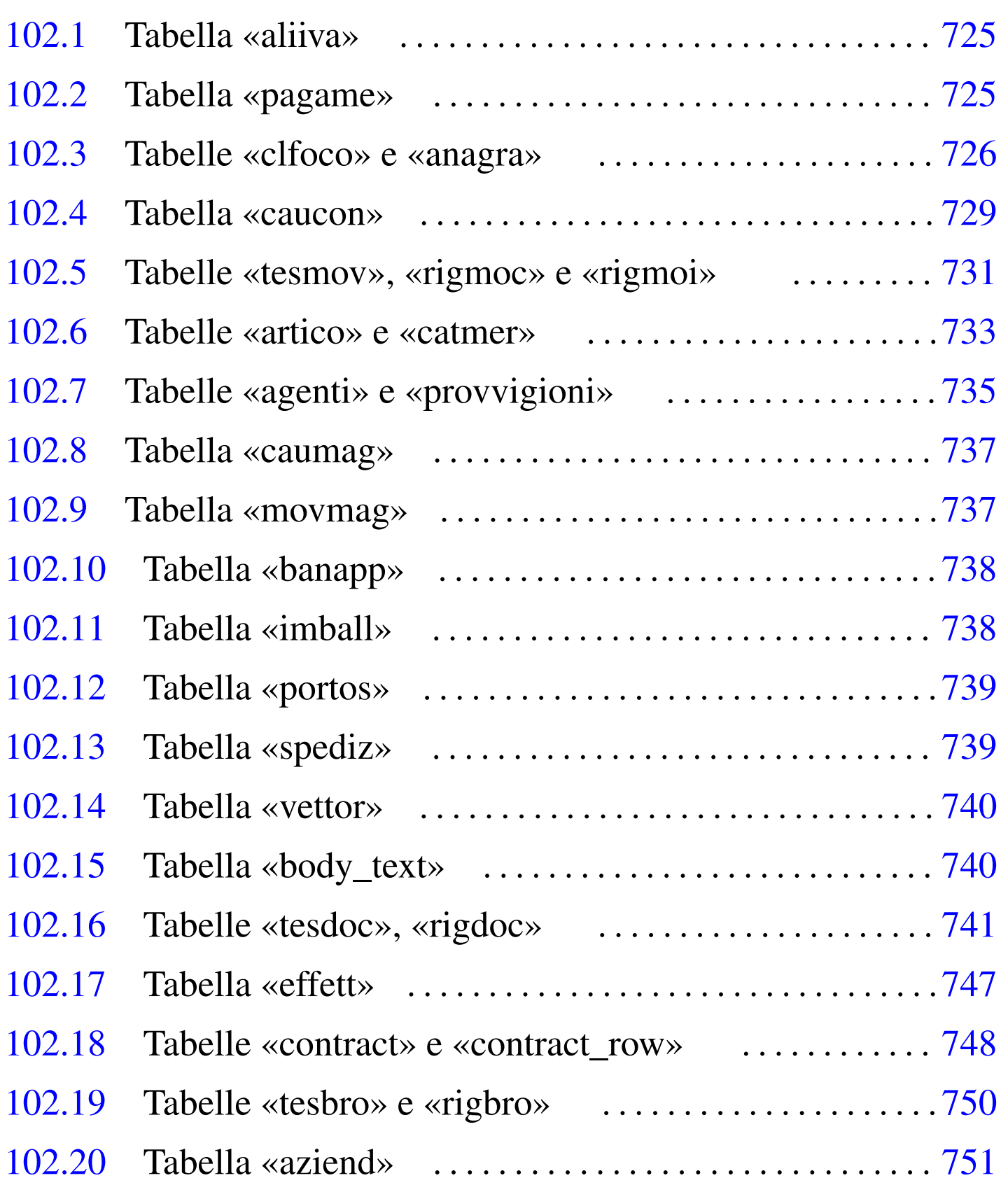

agenti [735](#page-15-2) aliiva 725 a[nag](#page-17-2)ra 726 art[ico](#page-10-2) 733 aziend [751](#page-6-1) banapp [738](#page-14-2) body[\\_tex](#page-3-2)t 740 ca[tme](#page-25-1)r 733 caucon [729](#page-25-2) caumag [737](#page-24-1) clfoco [726](#page-15-3) contract [74](#page-14-3)8 contr[act\\_](#page-2-1)row 748 [eff](#page-16-2)ett 747 imba[ll](#page-12-1) 738 movm[ag](#page-27-1) 737 pag[ame](#page-18-1) 725 por[tos](#page-8-1) 739 pro[vvi](#page-8-2)gioni 735 [ri](#page-16-3)gbro 750 [ri](#page-27-2)gdoc 741 [rig](#page-18-2)moc 731 [rig](#page-8-3)moi 731 [spe](#page-17-3)diz 739 tesbro 750 tesdoc 741 tesmov 731 vettor 740

In questo capitolo si descrivono le tabelle di Gazie, per come risultano da uno studio svolto sulla versione 5.19. Le indicazioni che sono riportate qui vanno però verificate nella pratica, se si intende intervenire direttamente nella loro modifica, tenendo conto anche della dinamicità che contraddistingue questo applicativo.

Le tabella di Gazie sono di due tipi: generali o specifiche per azienda. Per esempio, la tabella '**gaz\_config**' descrive la configurazione generale dell'applicativo, mentre la tabella '**gaz\_001artico**' contiene gli articoli di magazzino dell'azienda 001. Nelle sezioni successive, generalmente i nomi delle tabelle sono indicati senza prefisso; per esempio, la tabella '**gaz\_***nnn***artico**' viene indicata semplicemente con il nome '**artico**', mentre '**gaz\_anagra**' appare solo come '**anagra**'.

L'ordine con cui vengono descritte le tabelle di Gazie, è quello che dovrebbe facilitarne lo studio, mettendo davanti preferibilmente quelle tabelle che poi vengono richiamate dai contenuti di altre, privilegiando comunque prima la contabilità generale, poi quella di magazzino e infine la gestione dei documenti delle vendite e degli acquisti.

#### 102.1 Tabella «aliiva»

La tabella '**aliiva**' serve per codificare i vari tipi di IVA utilizzabili nella vendita e negli acquisti. Diverse altre tabelle fanno riferimento a codici IVA contenuti in questa.

aliiva

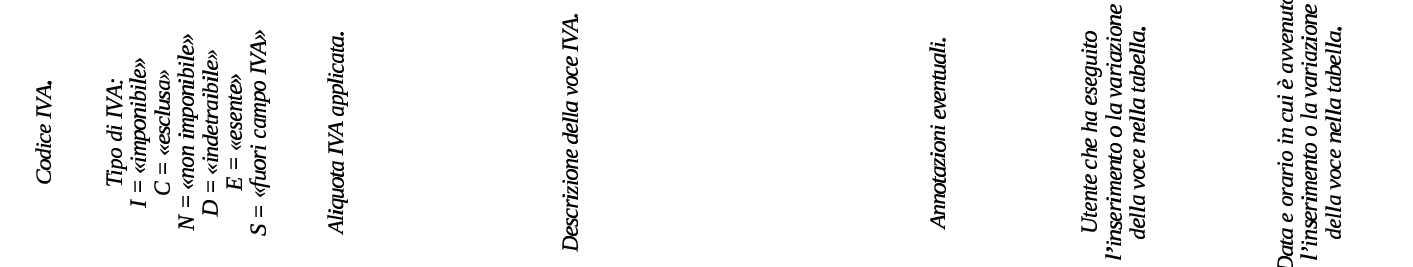

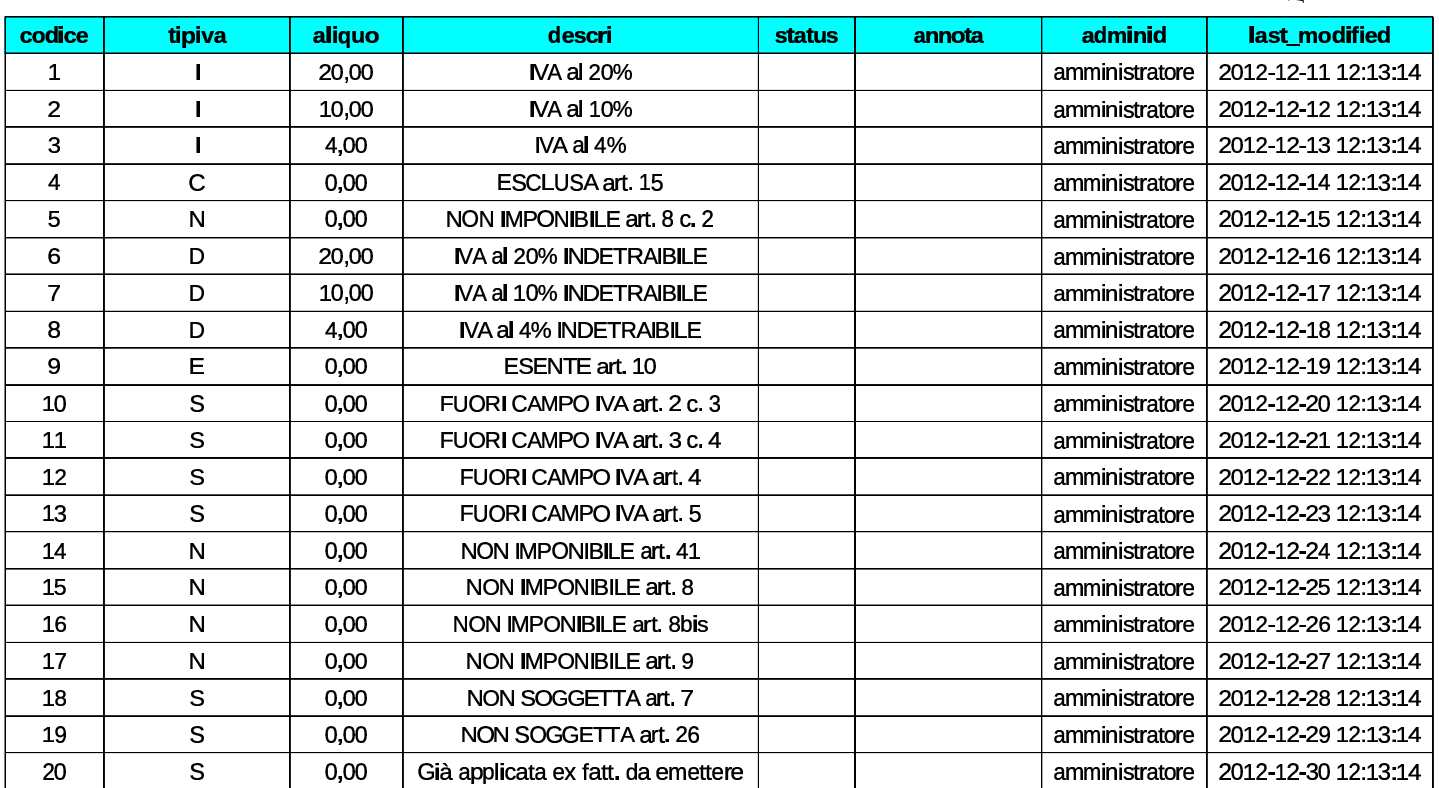

## <span id="page-2-1"></span><span id="page-2-0"></span>102.2 Tabella «pagame»

La tabella '**pagame**' contiene un elenco di modalità di pagamento delle fatture. Tra le varie colonne presenti, appare '**id\_bank**', dove potrebbe essere annotato un conto corrente bancario per l'accredito in corrispondenza dell'uso di una certa causale. Tale codice si riferi-

«

sce alla tabella '**clfoco**', la quale, tra le altre cose, contiene anche le informazioni sui conti correnti utilizzati.

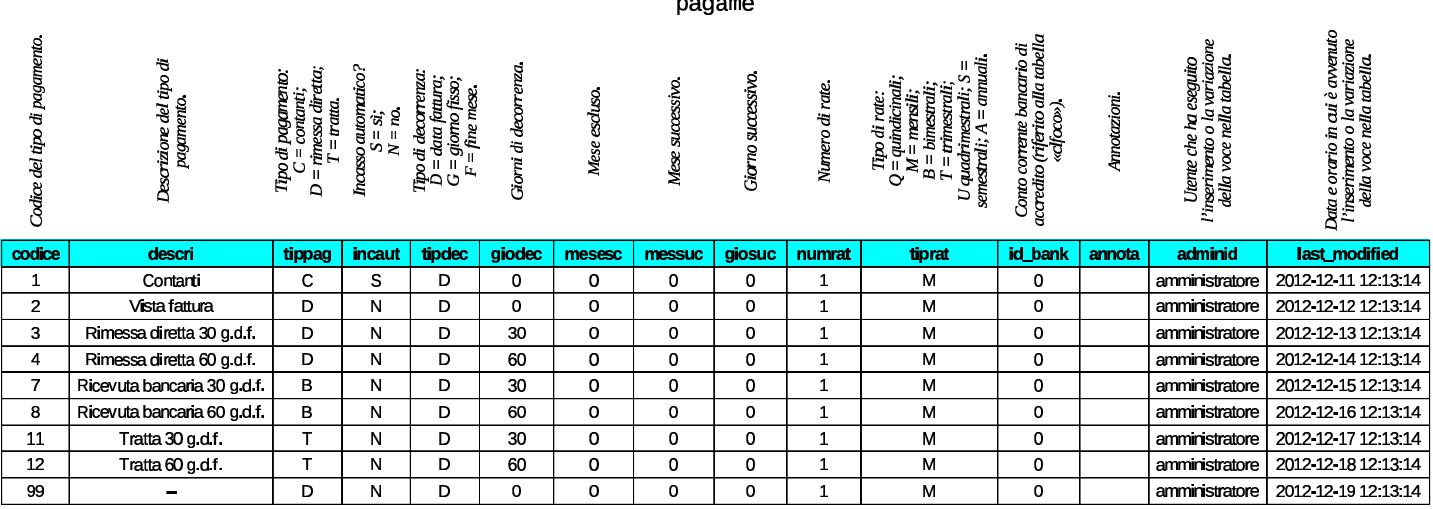

## <span id="page-3-2"></span><span id="page-3-1"></span><span id="page-3-0"></span>102.3 Tabelle «clfoco» e «anagra»

La tabella più importante di Gazie è quella denominata '**clfoco**'. Questa sigla significa letteralmente «clienti, fornitori e conti». In pratica, si tratta del piano dei conti, nel quale trovano posto anche clienti, fornitori e conti correnti bancari.

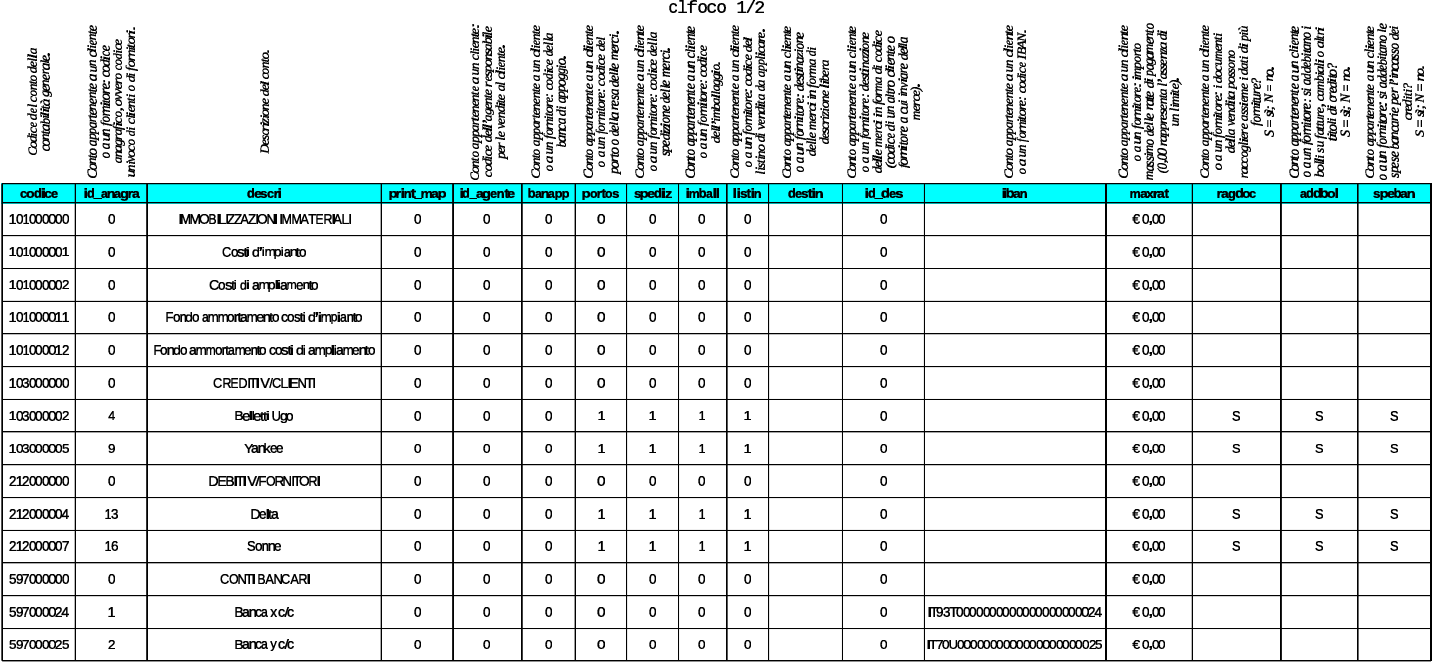

#### Tabelle principali della base di dati di Gazie  $\,$

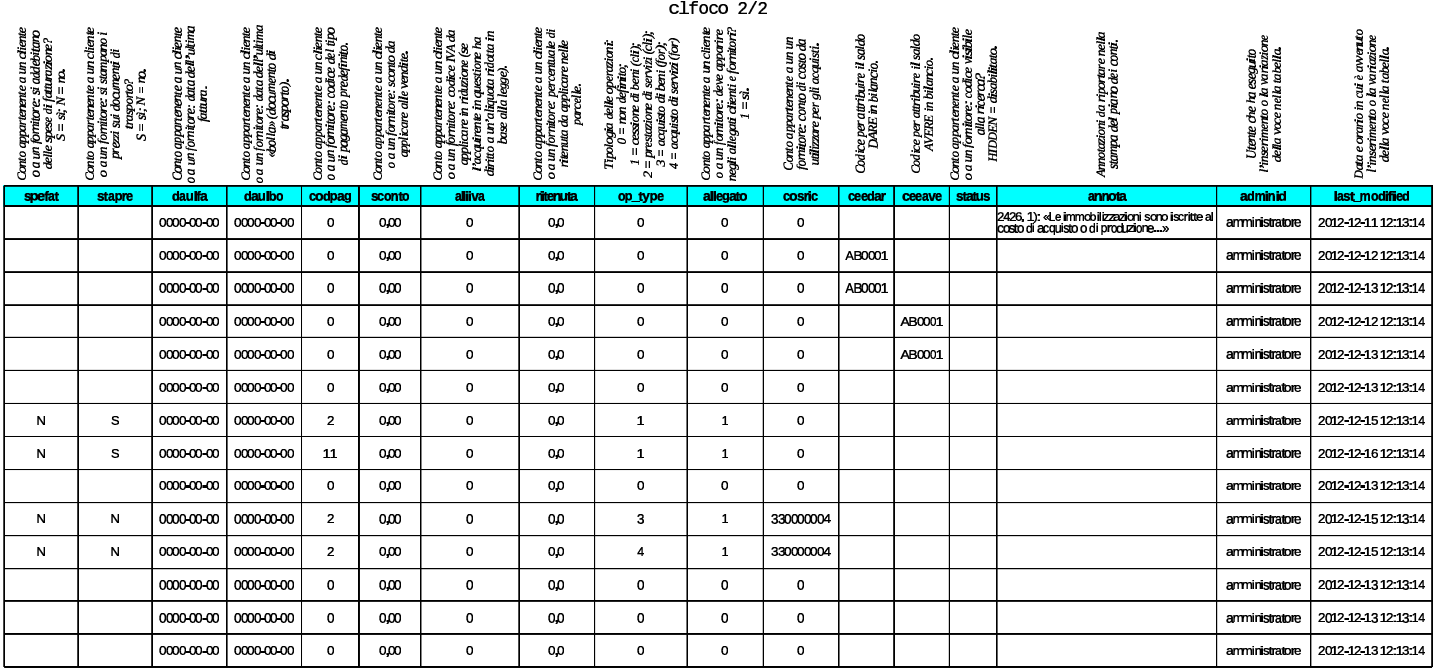

Nella tabella, in riferimento ai conti che rappresentano clienti o fornitori, la colonna '**codpag**' indica un codice di pagamento relativo alla tabella '**pagame**'. Per i clienti, la colonna '**aliiva**' indica una voce IVA dalla tabella '**aliiva**', utile per indicare che quel cliente ha diritto ad acquistare con un'aliquota IVA diversa rispetto a quella applicata normalmente. La colonna '**cosric**' (costo o ricavo) permette di annotare un conto di costo o di ricavo, da utilizzare preferibilmente per la registrazione delle fatture relative ai fornitori o ai clienti.

Va osservato che non tutte le informazioni di clienti, fornitori e conti correnti, sono contenute nel piano dei conti; quello che manca si trova in una tabella unica per tutte le aziende, denominata '**anagra**'.

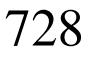

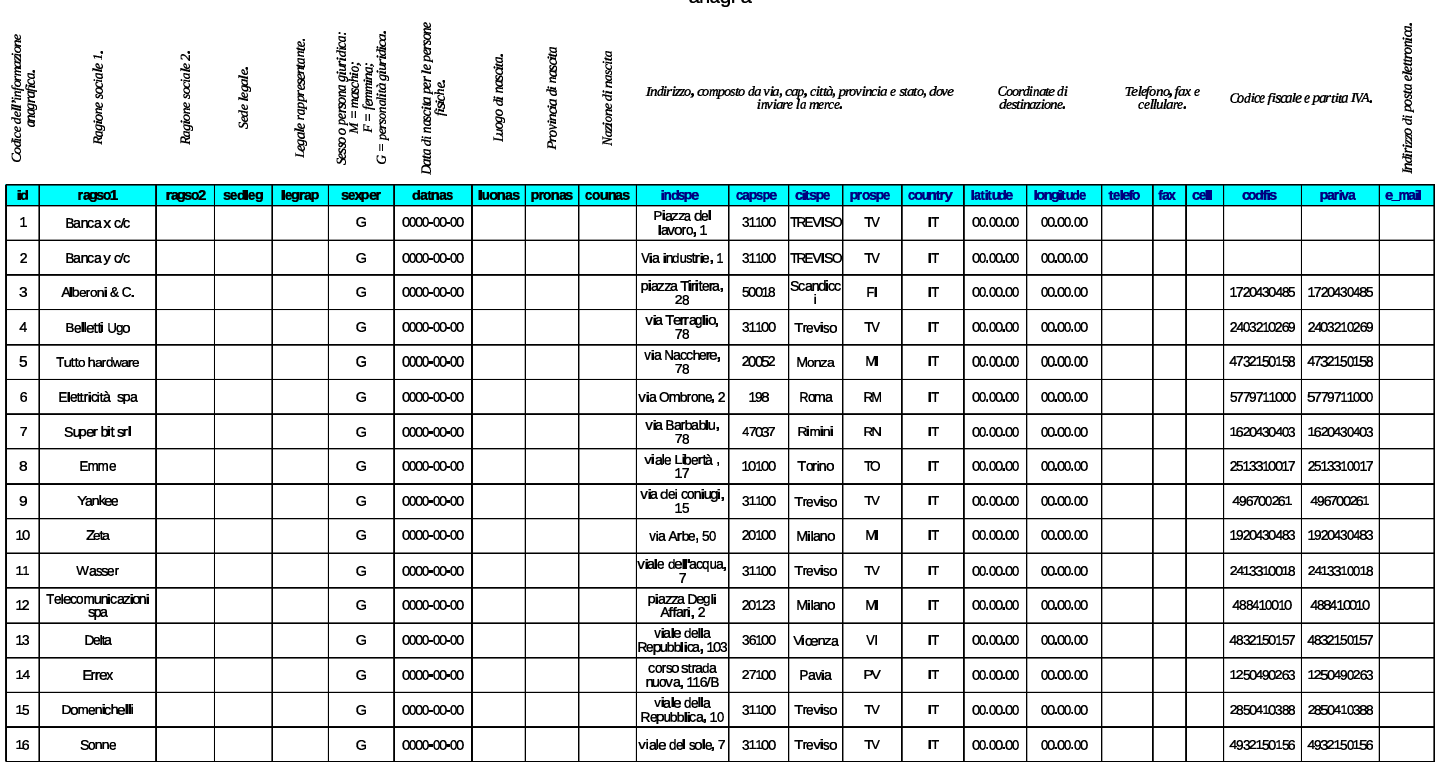

Figura | 102.6. Sintesi dei collegamenti tra la tabella '**clfoco**' <sup>e</sup>

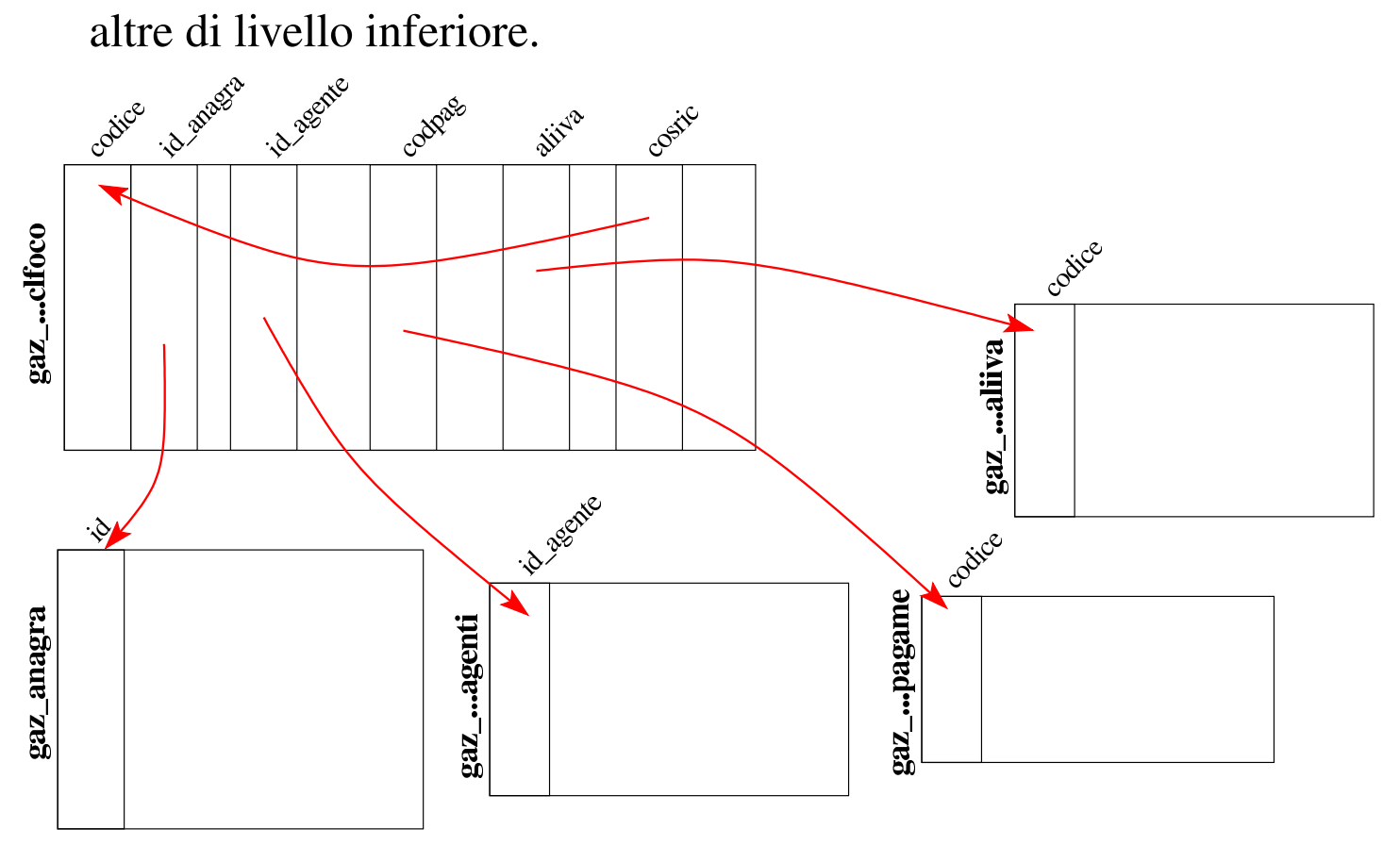

ananra

#### <span id="page-6-1"></span><span id="page-6-0"></span>102.4 Tabella «caucon»

La tabella '**caucon**' raccoglie le causali di contabilità, ovvero le informazioni sulla struttura di alcune scritture. In particolare risultano annotate: la descrizione della causale; il fatto che la registrazione contabile richieda di fornire i dati di un documento di riferimento; il tipo di registro IVA collegato all'operazione; se l'imponibile vada sommato, sottratto o ignorato nel registro IVA; i conti predefiniti e la loro collocazione.

Il codice delle causali contabili è alfanumerico, per facilitarne il riconoscimento, inoltre è possibile definire un massimo di sei conti da proporre automaticamente in fase di inserimento delle scritture contabili.

Alcune causali contabili sono obbligatorie, in quanto utilizzate automaticamente dalla procedura per la registrazione di documenti gestiti internamente. In pratica, le causali di cui dispone Gazie nella prima installazione, vanno utilizzate come sono. Tra le causali obbligatorie si possono osservare quelle con codice '**FAI**' e '**FAD**', le quali sono identiche, a parte il codice e la descrizione; ciò dipende dal fatto di voler distinguere le registrazioni prodotte a partire da «fatture immediate», in quanto prive di un DDT, rispetto alle «fatture differite», ovvero derivanti da un DDT.

#### volume V Didattica in laboratorio

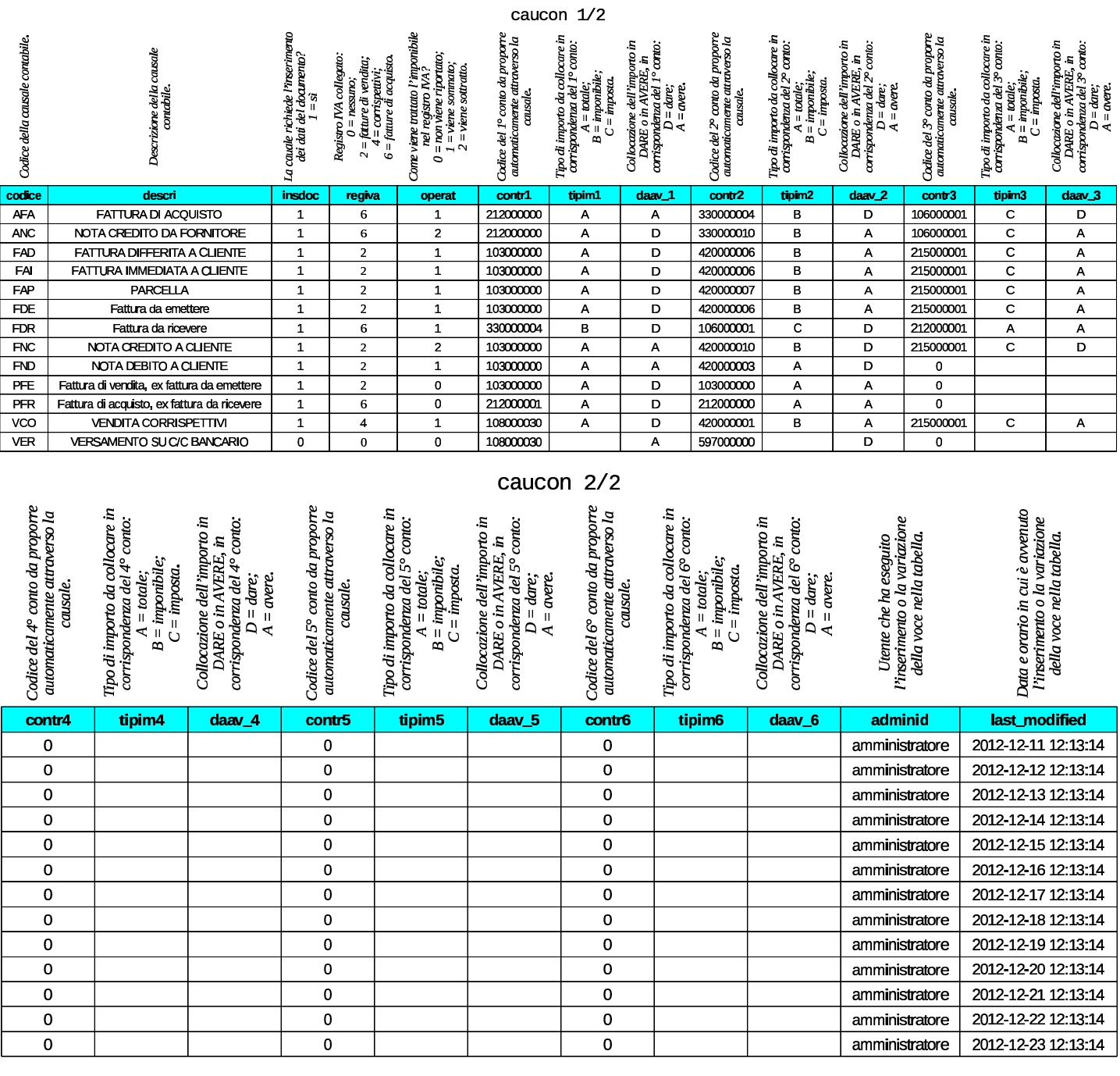

<span id="page-8-4"></span>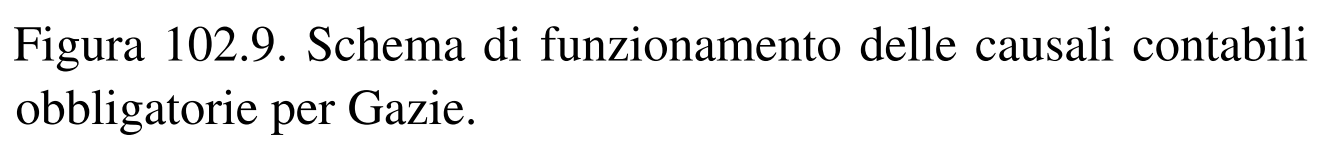

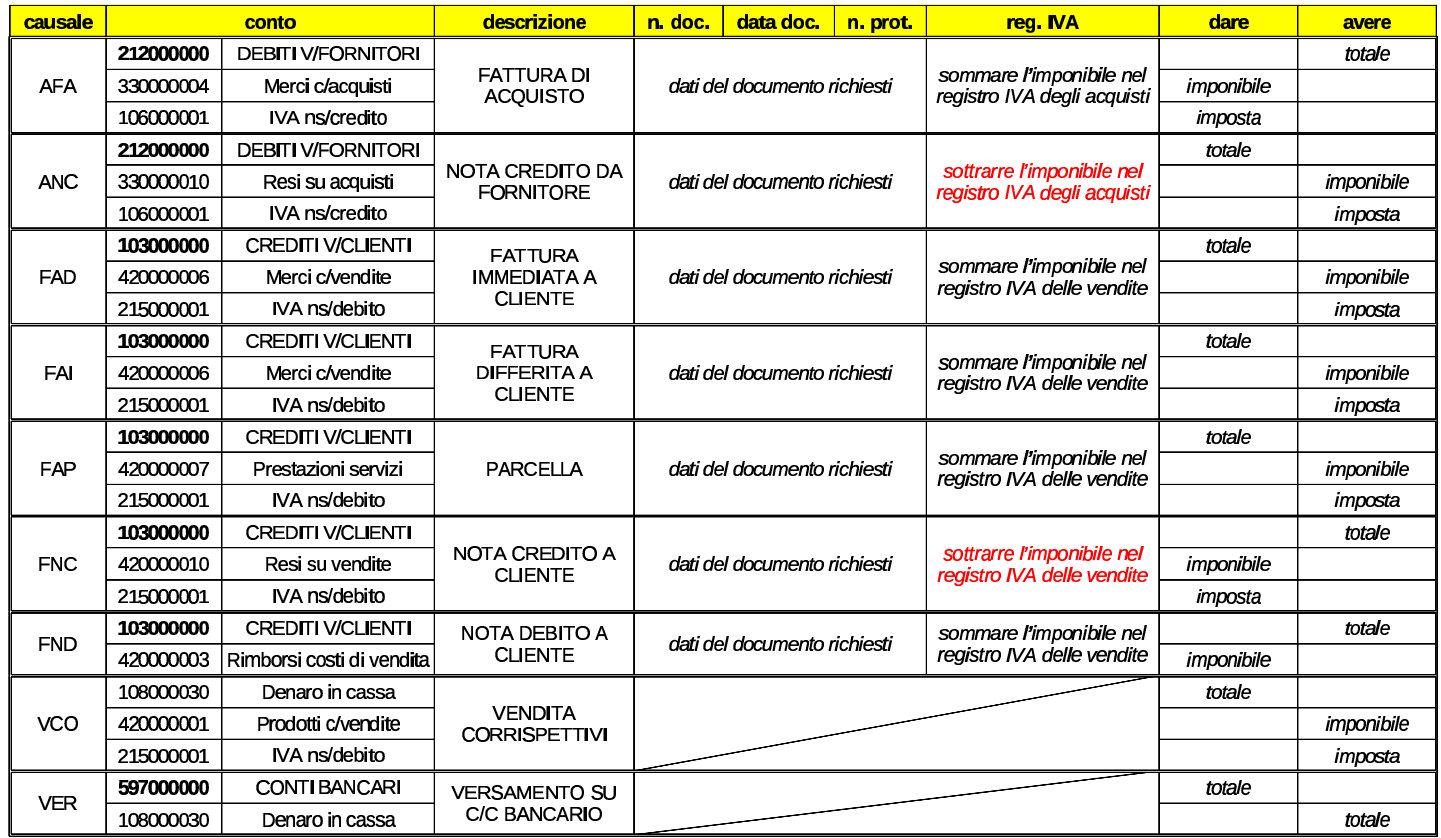

#### <span id="page-8-3"></span><span id="page-8-2"></span><span id="page-8-1"></span><span id="page-8-0"></span>102.5 Tabelle «tesmov», «rigmoc» e «rigmoi»

Le tabelle '**tesmov**', '**rigmoc**' e '**rigmoi**', vengono usate da Gazie per annotare le registrazioni contabili nella forma della «prima nota». Per la precisione, la tabella '**tesmov**' contiene, per ogni riga, le indicazioni generali di una scrittura: data di registrazione, causale, descrizione, dati del documento, registro IVA coinvolto; la tabella '**rigmoc**' contiene i dati dei conti coinvolti, assieme agli importi rispettivi, con il riferimento alla registrazione a cui appartengono; la tabella '**rigmoi**' contiene i dati degli imponibili e del modo in cui questi devono essere trattati nel registro IVA. Dal contenuto di queste tre tabelle si ottengono il libro giornale, i registri IVA e il partitario dei conti.

Nelle figure successive che descrivono la struttura delle tre tabelle usate per la registrazione della prima nota, i dati inseriti riguardano due scritture di esempio: la prima è un versamento in conto corrente, con prelievo da cassa, utilizzando una causale libera; la seconda è una fattura di vendita a un cliente, utilizzando la causale '**FAI**'.

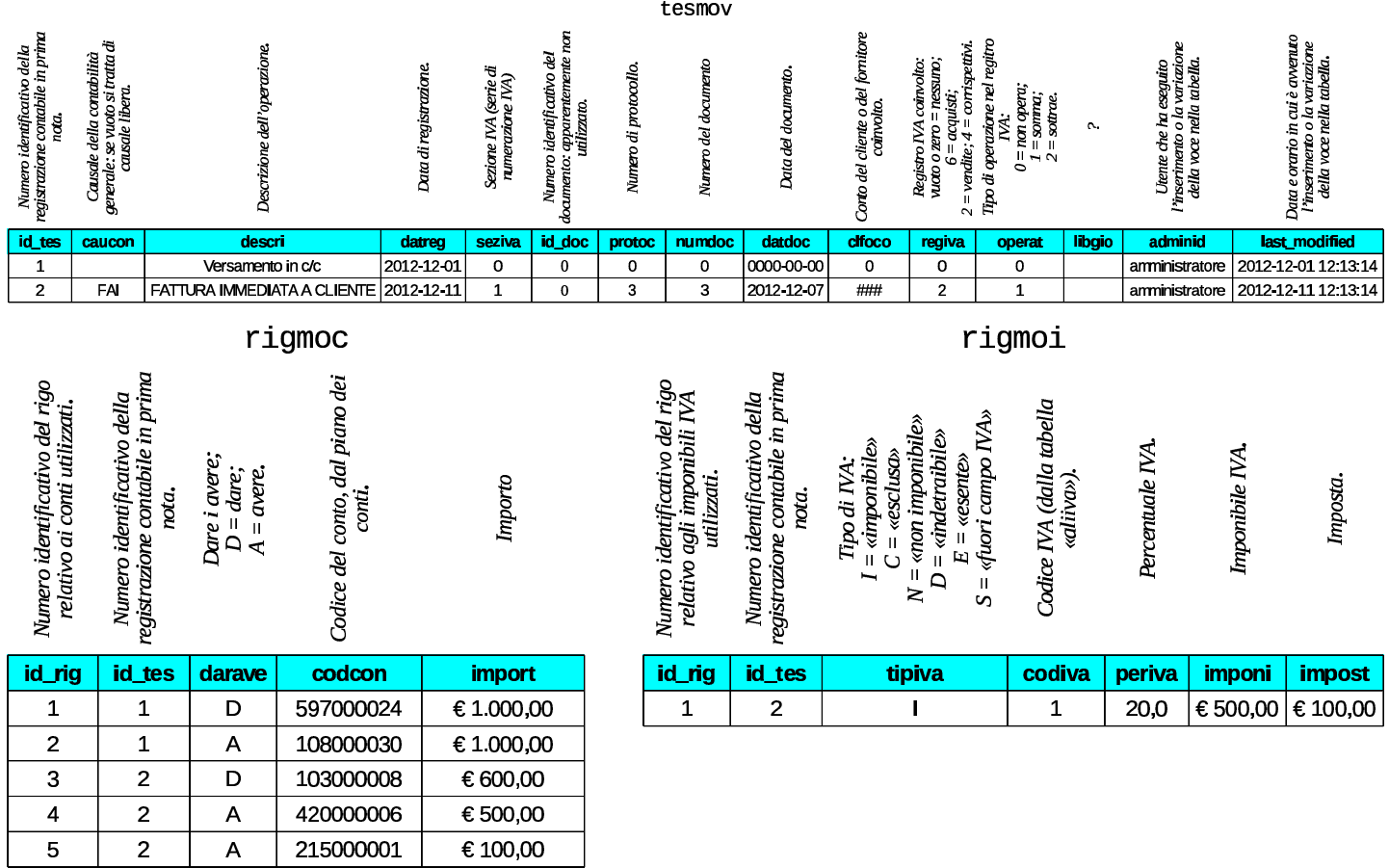

Figura | 102.12. Scritture rappresentate nel contenuto di esempio delle tabelle '**rigmov**', '**rigmoc**' e '**rigmoi**'.

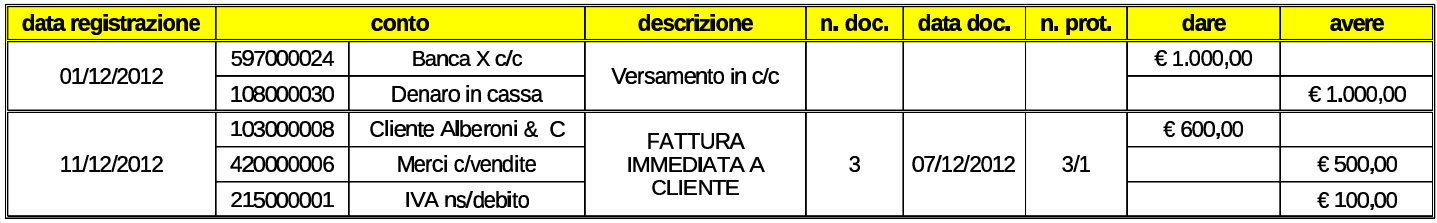

<span id="page-10-3"></span>Figura | 102.13. Sintesi dei collegamenti tra le tabelle usate per annotare le scritture della contabilità generale.

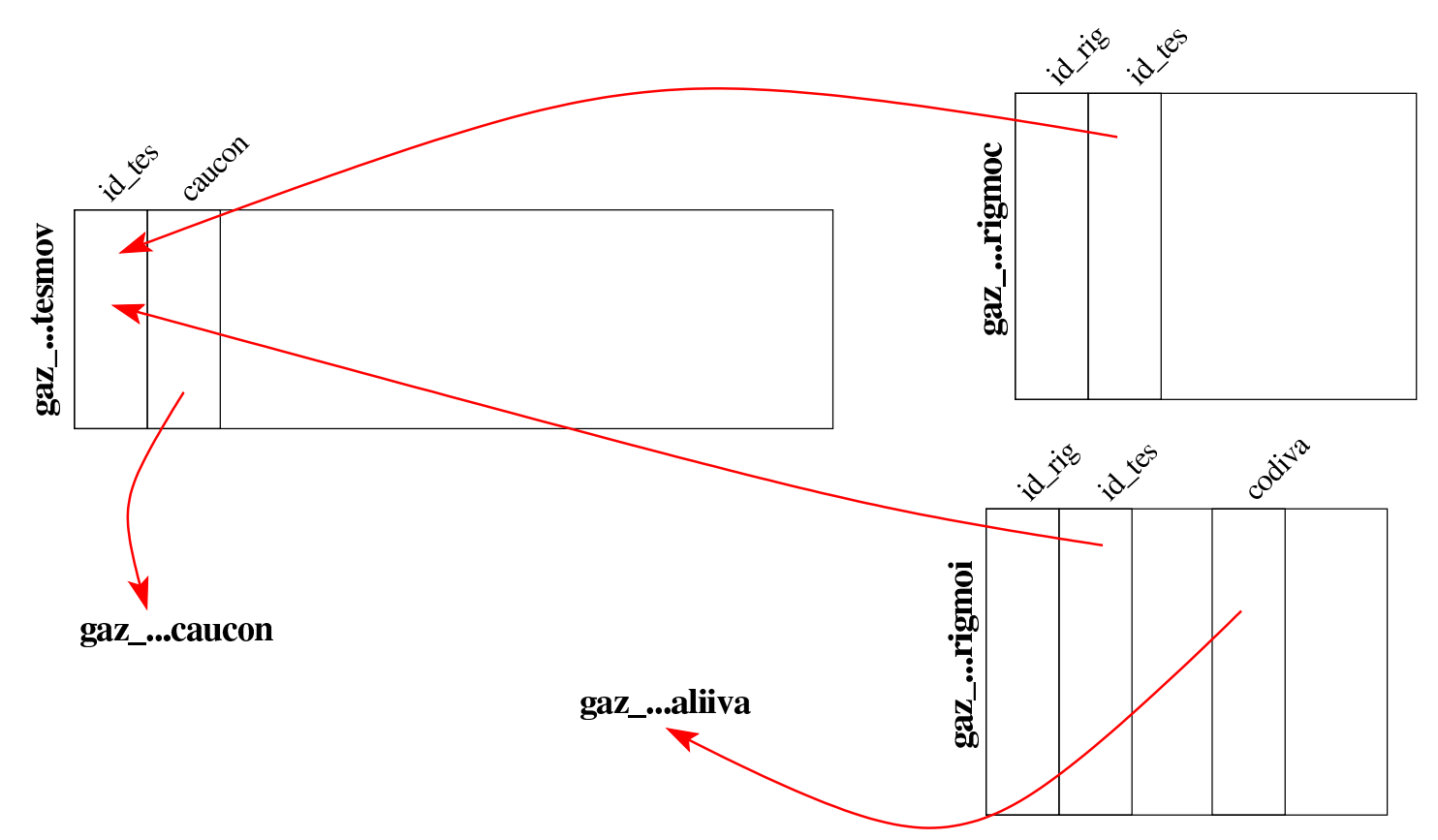

## <span id="page-10-2"></span><span id="page-10-1"></span><span id="page-10-0"></span>102.6 Tabelle «artico» e «catmer»

Gazie gestisce gli articoli di magazzino, raggruppandoli in «categorie merceologiche»; se anche non si vogliono gestire le categorie, se ne deve definire almeno una, da associare a tutti gli articoli. Per rappresentare gli articoli e le categorie, Gazie utilizza due tabelle, rispettivamente '**artico**' e '**catmer**'.

734 volume V Didattica in laboratorio

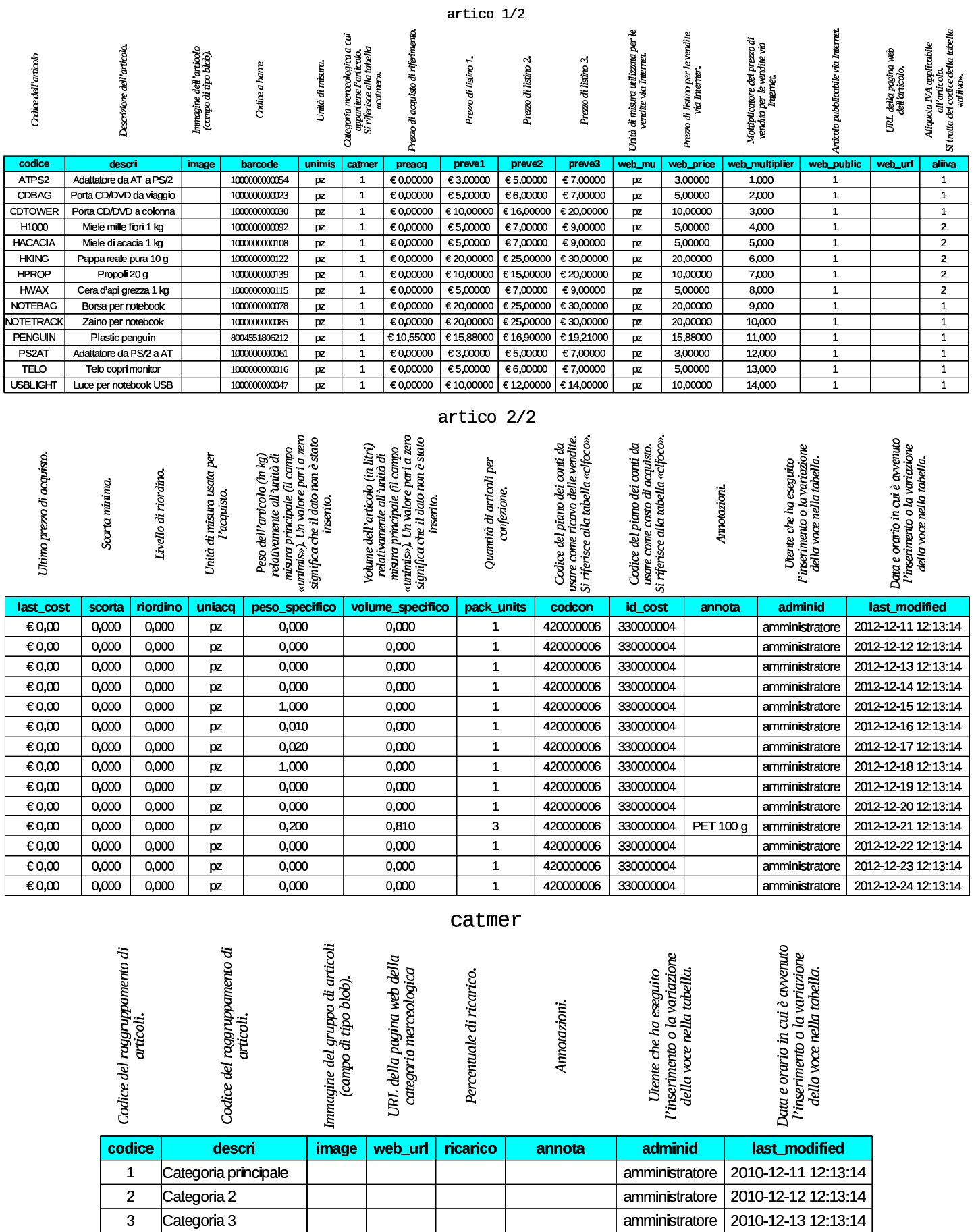

 $\mathcal{L}$ 

**Contract Contract** 

<span id="page-12-2"></span>Figura | 102.17. Sintesi dei collegamenti tra le tabelle usate per

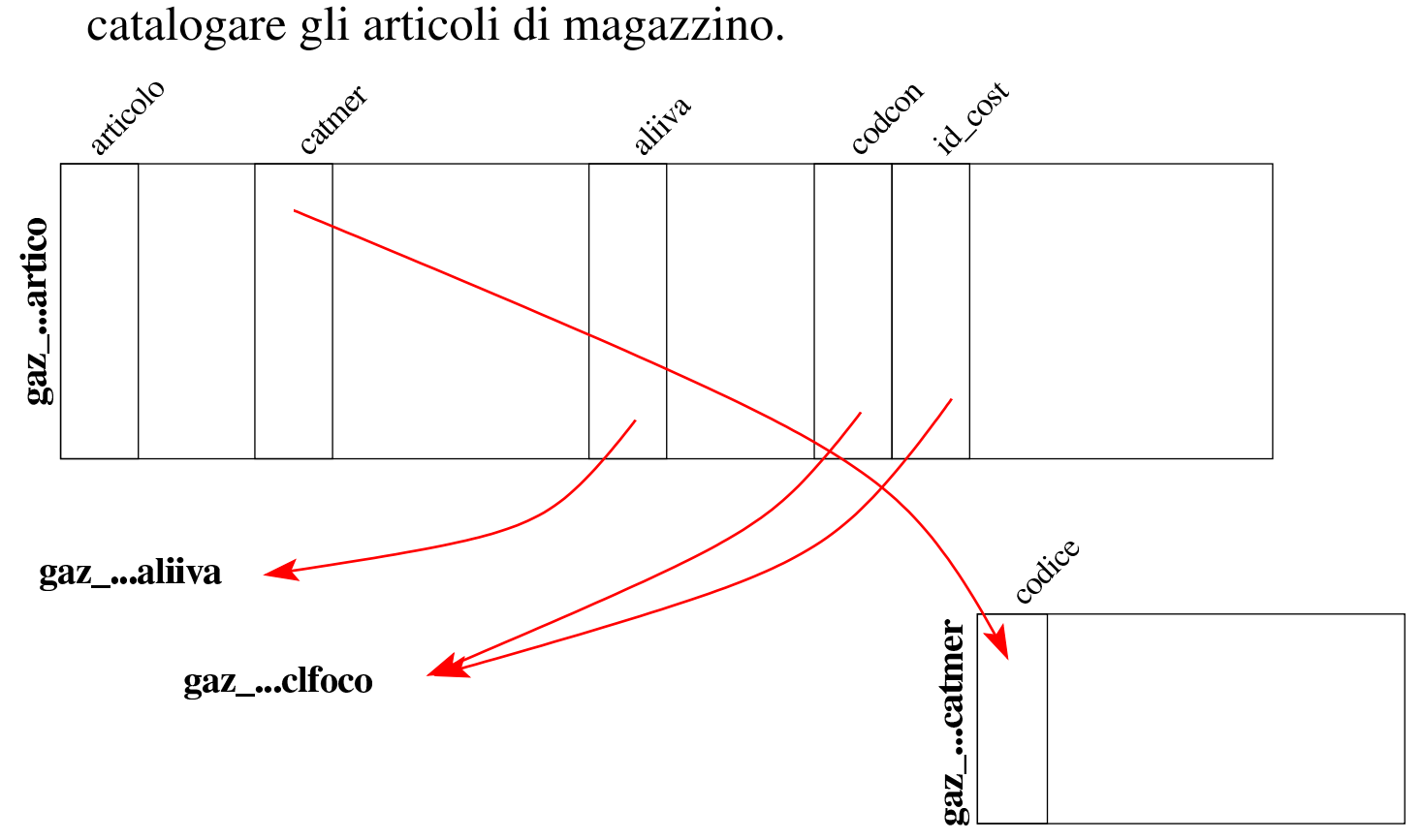

#### <span id="page-12-1"></span><span id="page-12-0"></span>102.7 Tabelle «agenti» e «provvigioni»

Gli agenti sono persone che si occupano di promuovere le vendite dei prodotti o dei servizi di cui si occupa l'azienda. La loro remunerazione avviene in percentuale sulle vendite di loro competenza. Gazie utilizza due tabelle per le informazioni inerenti gli agenti: una, denominata '**agenti**', con la provvigione da applicare in modo predefinito; l'altra, denominata '**provvigioni**', con provvigioni specifiche sugli articoli di magazzino o sulle categorie merceologiche. Ma queste informazioni sugli articoli o sulle categorie merceologiche sembrano essere ignorate dalla procedura, la quale applica la sola provvigione predefinita quando l'agente risulta associato a un certo cliente.

Gazie considera gli agenti come fornitori di un servizio, pertanto questi devono essere già stati classificati nella tabella '**clfoco**', proprio in qualità di fornitori. Poi, nella tabella '**agenti**', si fa riferimento al codice del piano dei conti, per individuare tutti i dati disponibili su di loro.

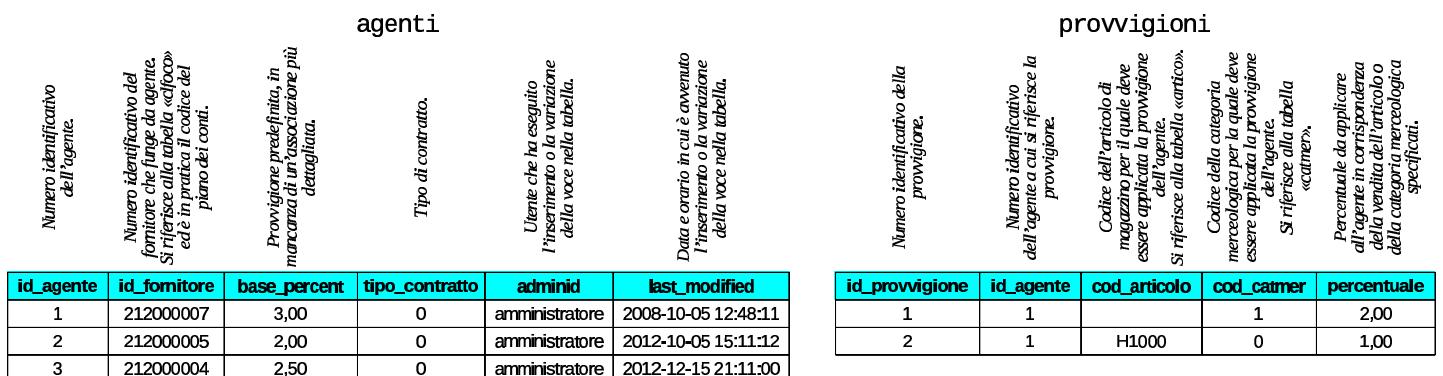

Figura | 102.19. Sintesi dei collegamenti tra le tabelle usate per

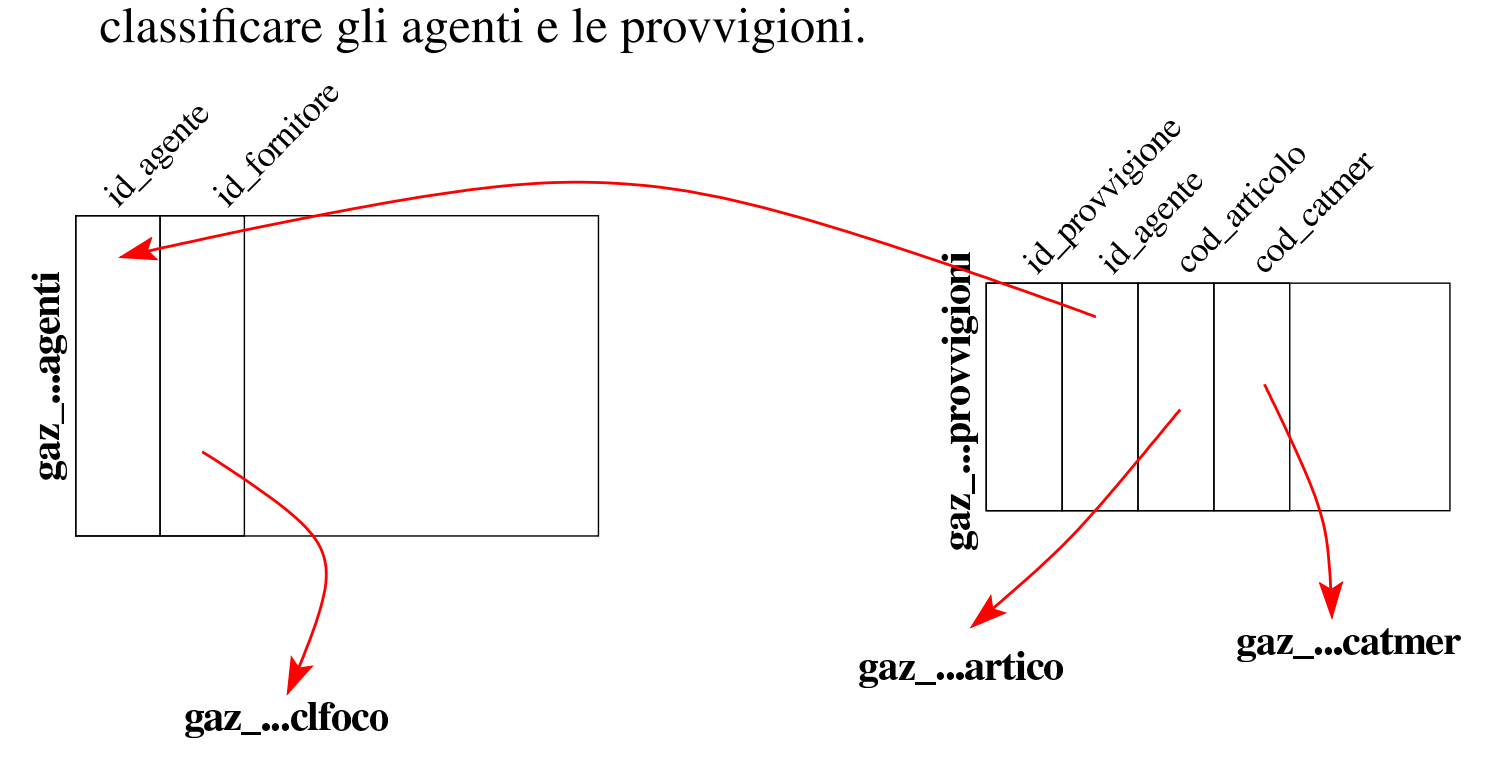

#### <span id="page-14-2"></span><span id="page-14-0"></span>102.8 Tabella «caumag»

La tabella '**caumag**' raccoglie le causali di magazzino, ovvero ciò che sintetizza le operazioni di carico e scarico. Le causali predefinite di Gazie, sono quelle sufficienti in un'azienda mercantile.

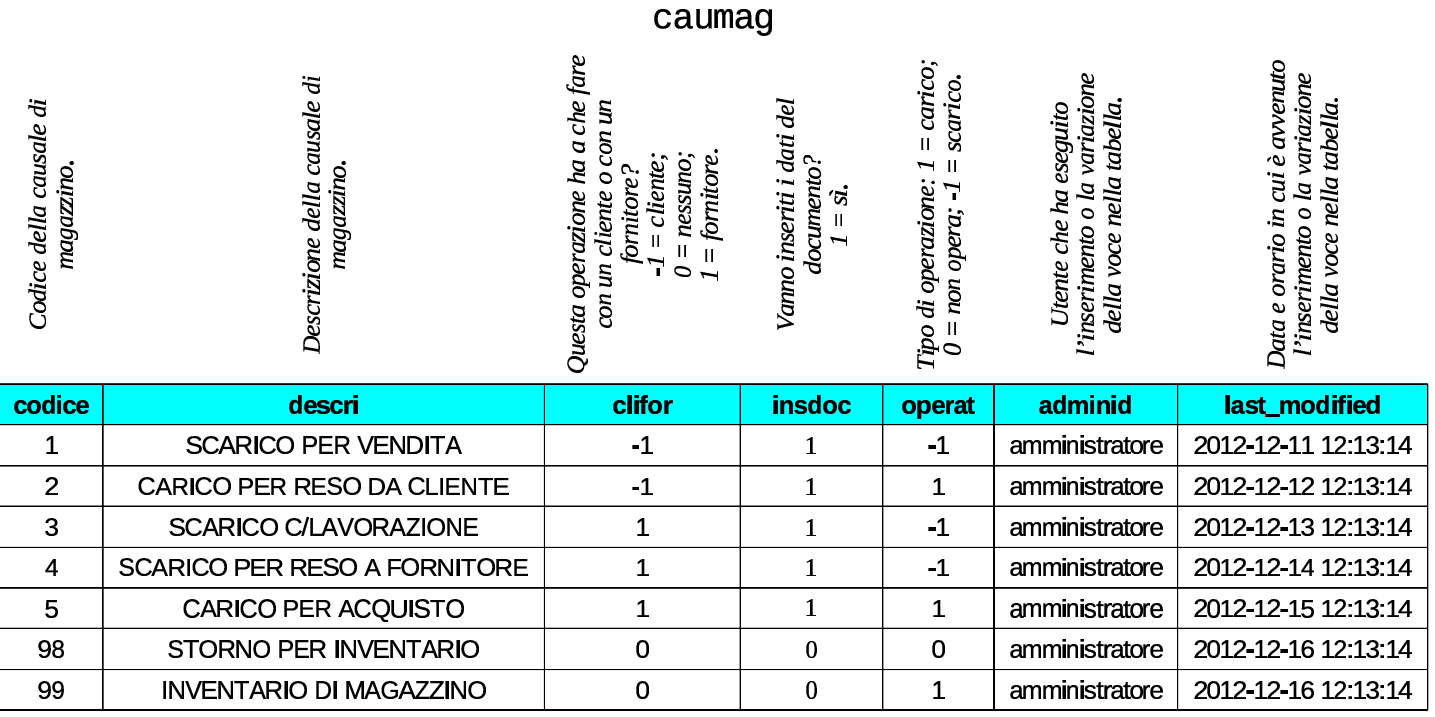

#### <span id="page-14-3"></span><span id="page-14-1"></span>102.9 Tabella «movmag»

La tabella '**movmag**' raccoglie i movimenti di magazzino (carichi e scarichi). Nella tabella ci sono due riferimenti esterni, la cui presenza però non è sempre obbligatoria: il codice del cliente o del fornitore coinvolto nell'operazione e il codice di un documento da cui deriva l'operazione di magazzino. Il codice del cliente o del fornitore riguarda la tabella '**clfoco**', mentre quello del documento si riferisce alla tabella '**tesdoc**', ma questa viene descritta più avanti, a causa della sua complessità.

«

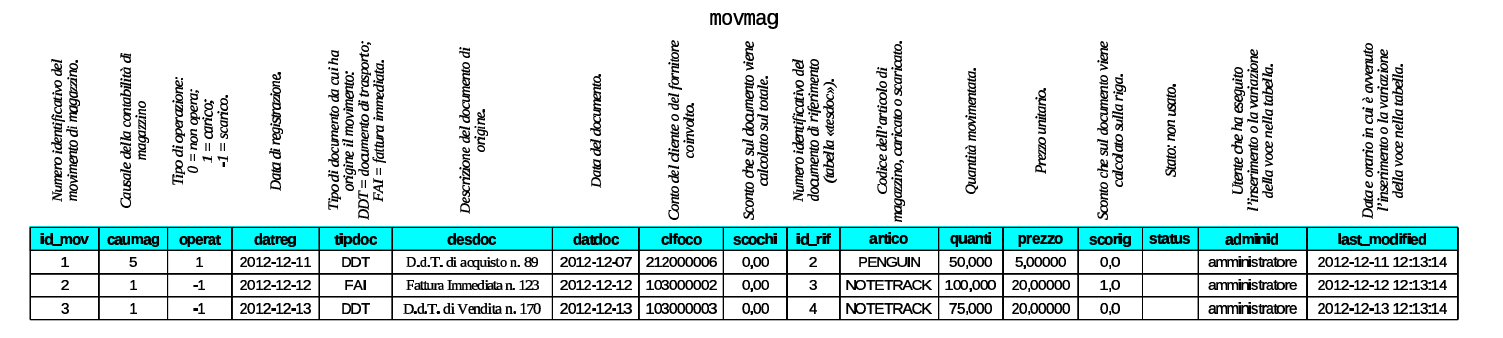

#### <span id="page-15-0"></span>102.10 Tabella «banapp»

«

La tabella '**banapp**' elenca le banche di appoggio. Questo elenco non ha riferimenti con i conti correnti che appaiono nel piano dei conti (tabella '**clfoco**'). La banca di appoggio viene indicata nei documenti della vendita.

<span id="page-15-2"></span>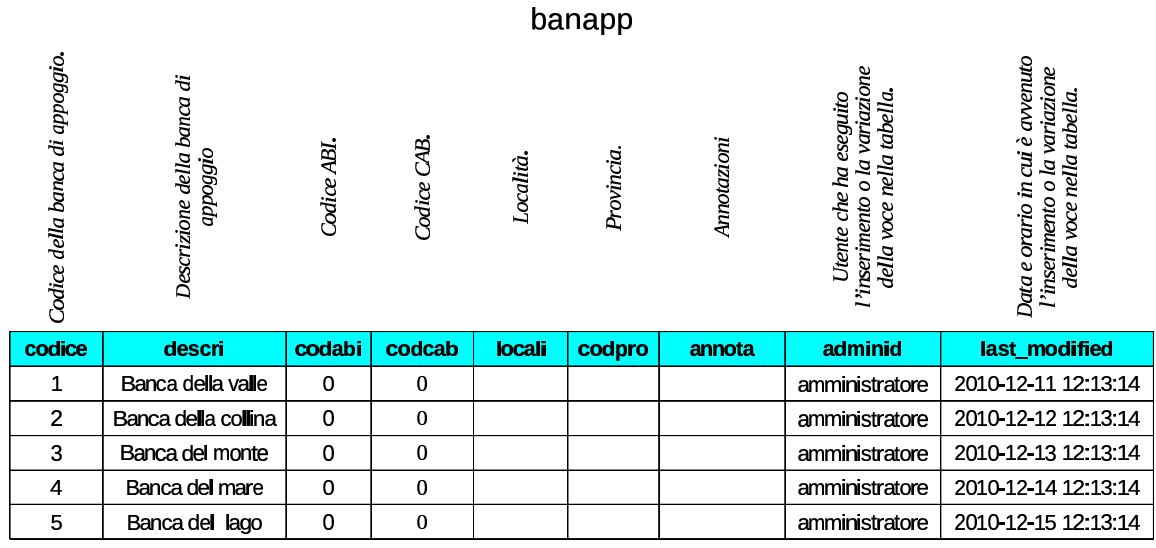

# <span id="page-15-3"></span><span id="page-15-1"></span>102.11 Tabella «imball»

«

La tabella '**imball**' raccoglie un elenco di tipi di imballaggio, con le caratteristiche relative. Non ci sono riferimenti esterni.

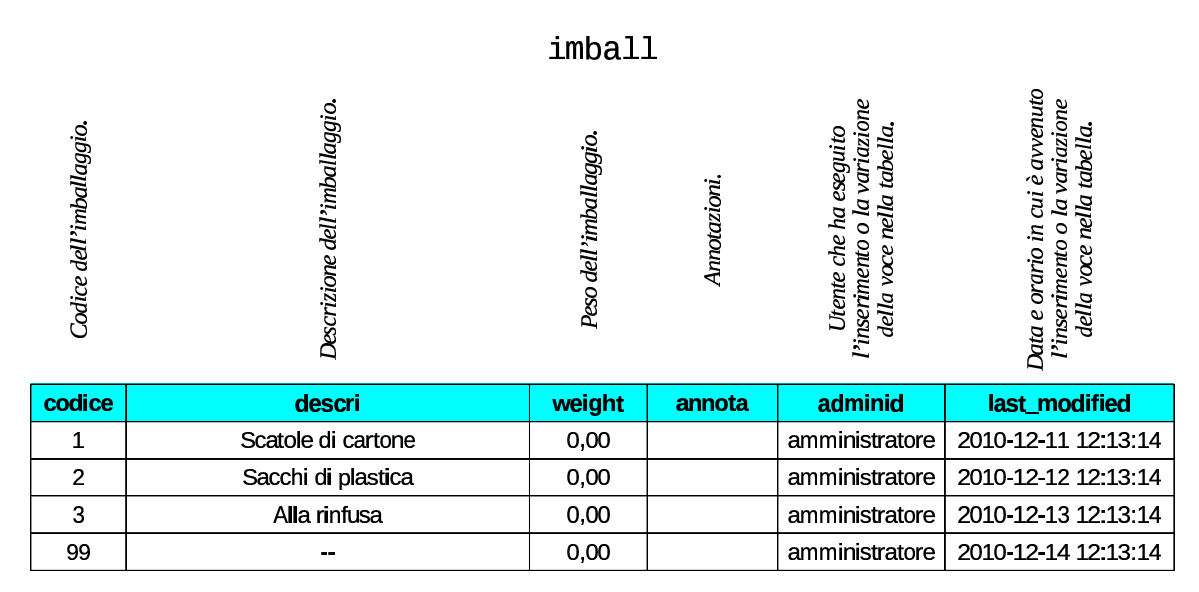

## <span id="page-16-0"></span>102.12 Tabella «portos»

La tabella '**portos**' elenca i tipi di porto o di resa utilizzabili nella compilazione dei documenti della vendita. Non ci sono riferimenti esterni.

<span id="page-16-2"></span>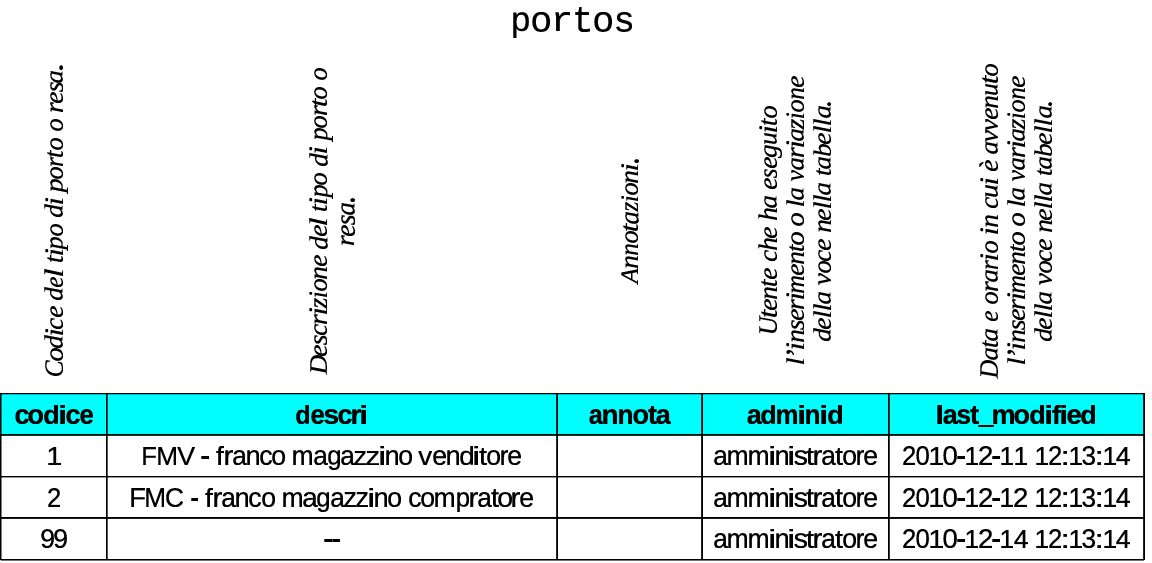

## <span id="page-16-3"></span><span id="page-16-1"></span>102.13 Tabella «spediz»

La tabella '**spediz**' raccoglie un elenco di modalità di spedizione, per la compilazione dei documenti della vendita. Non ci sono riferimenti esterni.

«

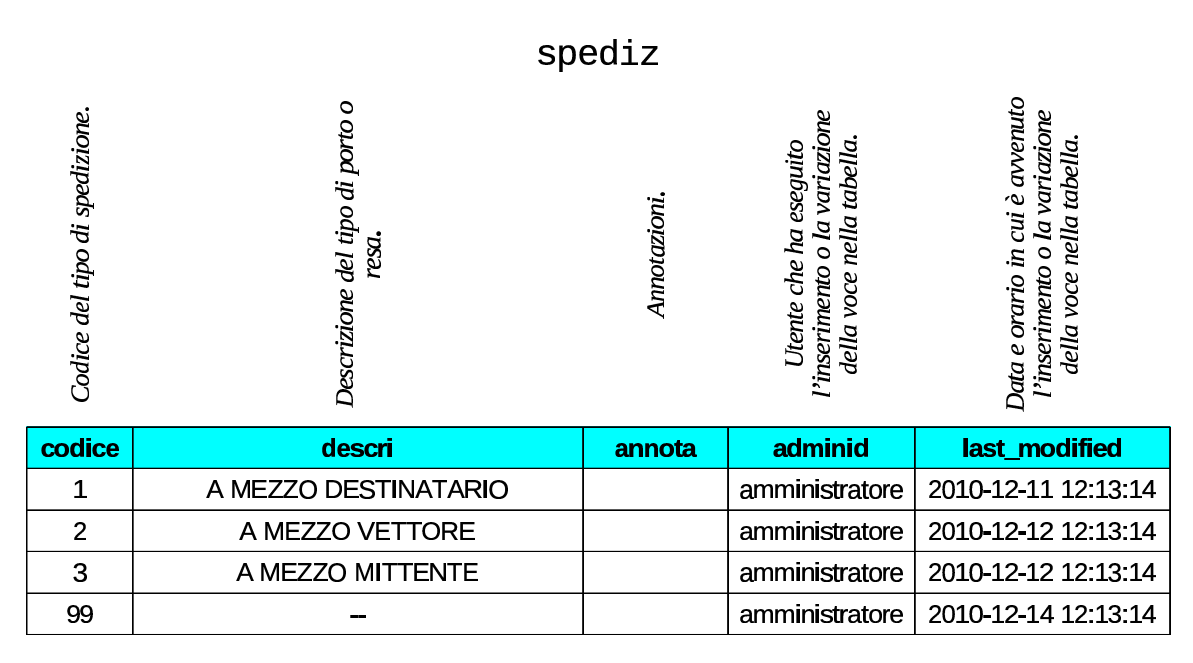

# <span id="page-17-3"></span><span id="page-17-0"></span>102.14 Tabella «vettor»

La tabella '**vettor**' contiene un elenco di vettori per la compilazione dei documenti di accompagnamento delle merci. Questa tabella non ha riferimenti esterni, ma va osservato che se un vettore ci invia una fattura per il servizio di trasporto reso, deve comunque apparire anche tra i fornitori, nella tabella '**clfoco**'.

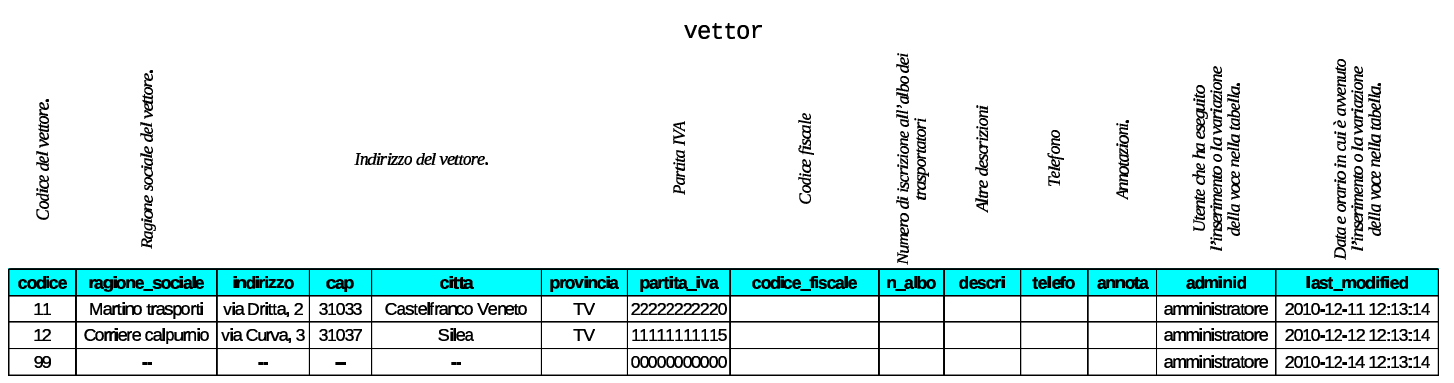

## <span id="page-17-2"></span><span id="page-17-1"></span>102.15 Tabella «body\_text»

«

«

La tabella '**body\_text**' è un contenitore di testi di dimensioni relativamente grandi, a collocare all'interno di documenti di vario tipo. In pratica, le tabelle che si usano per rappresentare i documenti della compravendita, della gestione ordini e dei contratti, possono fare riferimento a '**body\_text**', quando necessitano di un testo abbastanza articolato.

La tabella '**body\_text**' è composta quindi da un numero identificativo di ogni testo contenuto, del nome della tabella da cui proviene un riferimento e del numero identificativo della voce di tale tabella, oltre al testo.

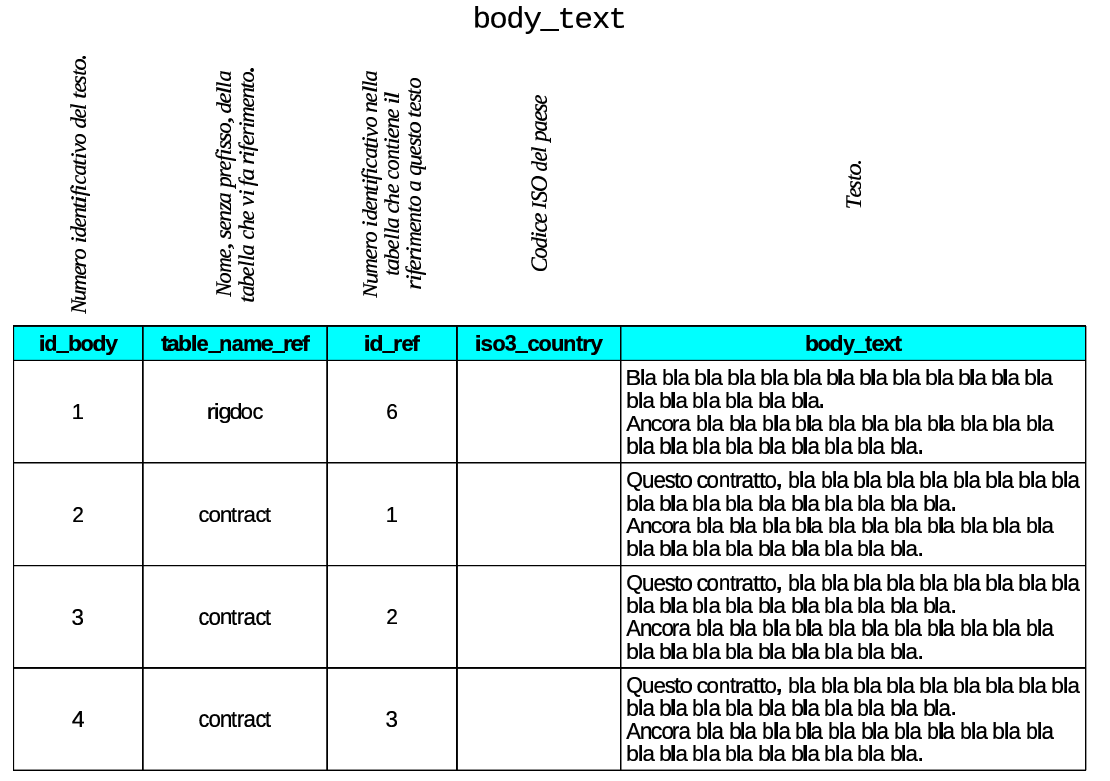

L'esempio mostrato riporta quattro testi, di cui uno utilizzato dalla tabella '**tesdoc**' e gli altri dalla tabella '**contract**'.

<span id="page-18-2"></span><span id="page-18-1"></span><span id="page-18-0"></span>102.16 Tabelle «tesdoc», «rigdoc»

Gazie mette tutti i dati dei documenti della compravendita, esclusi gli ordini e la richiesta di preventivi, in un solo «archivio», rappresentato dalle tabelle '**tesdoc**' e '**rigdoc**', olt[re all'a](#page-17-1)usilio di '**body\_text**' per l'inclusione di testi significativi (102.15). Per esempio, in questo archivio vanno i DDT, le fatture, le note di accredito e di addebito. Gazie ha però un'altra caratteristica impor-

tante: oltre ai documenti della vendita, consente eventualmente di catalogare elettronicamente anche quelli degli acquisti, richiedendo comunque un po' di accortezza in più.

I tipi di documenti gestibili in queste tabelle sono definiti attraverso delle sigle precise, gestite internamente dalla procedura, come elencato nello schema successivo. Per interpretare le descrizioni, va comunque considerato che per «cliente» o «fornitore» si intende chi in quel momento intrattiene quel tipo di rapporto con noi; per esempio, un fornitore abituale, in certe circostanze può divenire cliente, e lo stesso vale per il caso inverso.

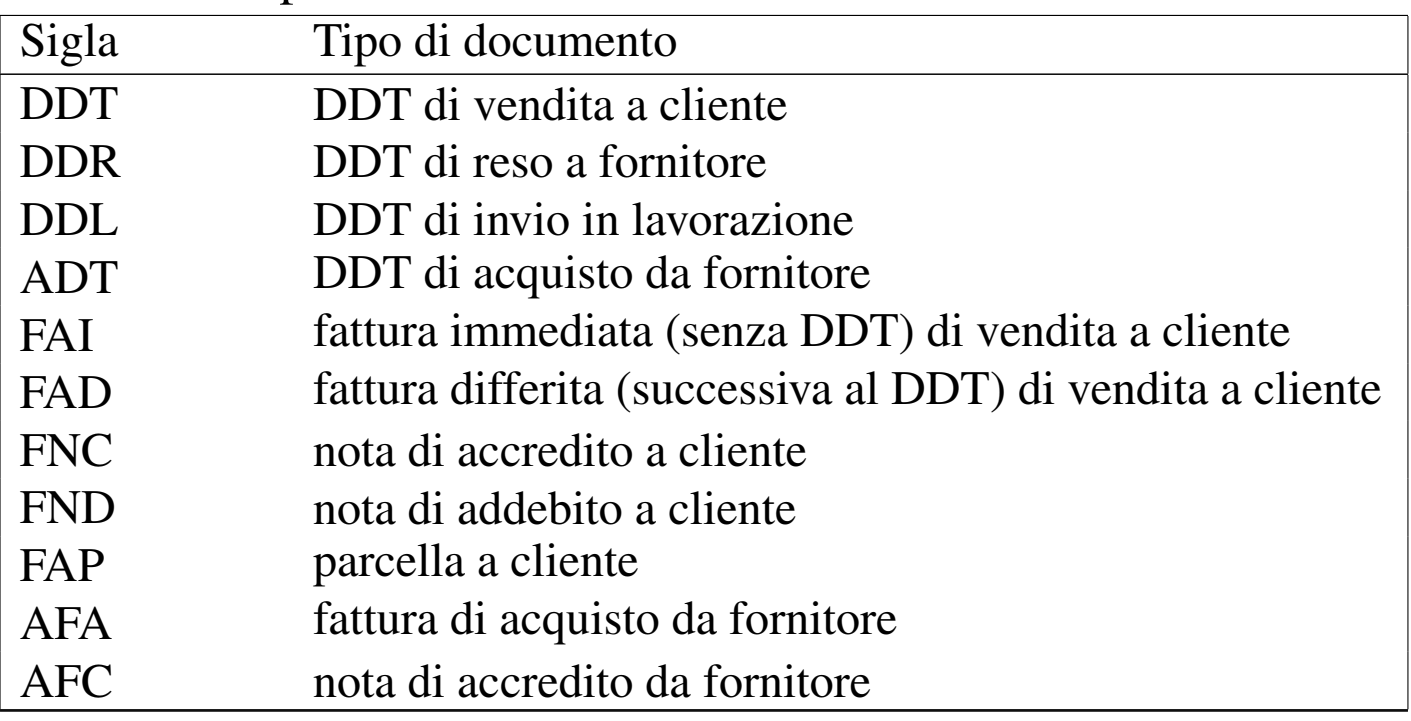

Nella gestione delle vendite, il DDT da cui poi viene generata la fattura differita, non produce registrazioni doppie nell'archivio, in quanto si trasforma, dal tipo '**DDT**' al tipo '**FAD**'. Se poi la fattura differita viene cancellata, il documento archiviato torna a essere un DDT puro e semplice.

Negli acquisti questo procedimento viene meno: se si inserisce un

DDT di acquisto, significa probabilmente che non si intende aggiungere poi anche la fattura, o viceversa. Infatti, se si inserissero entrambi i documenti, si otterrebbero registrazioni duplicate in contabilità di magazzino.

Le informazioni complessive sul documento archiviato sono contenute nella tabella '**tesdoc**', la quale contiene molti riferimenti esterni che in generale descrivono le condizioni di vendita o di acquisto e i collegamenti con la contabilità di magazzino e con la contabilità generale.

 $+$ oedoe  $1/2$ 

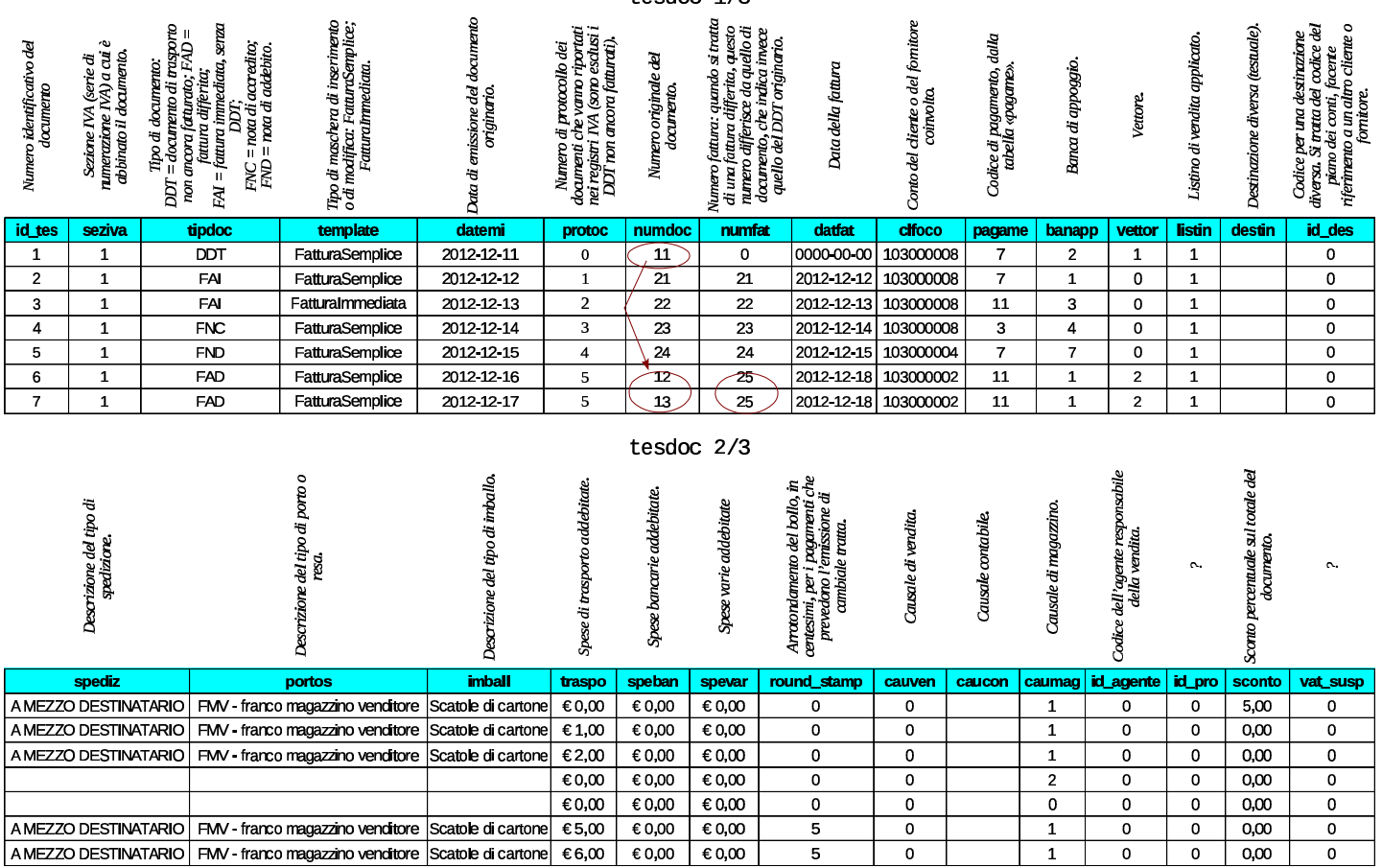

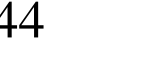

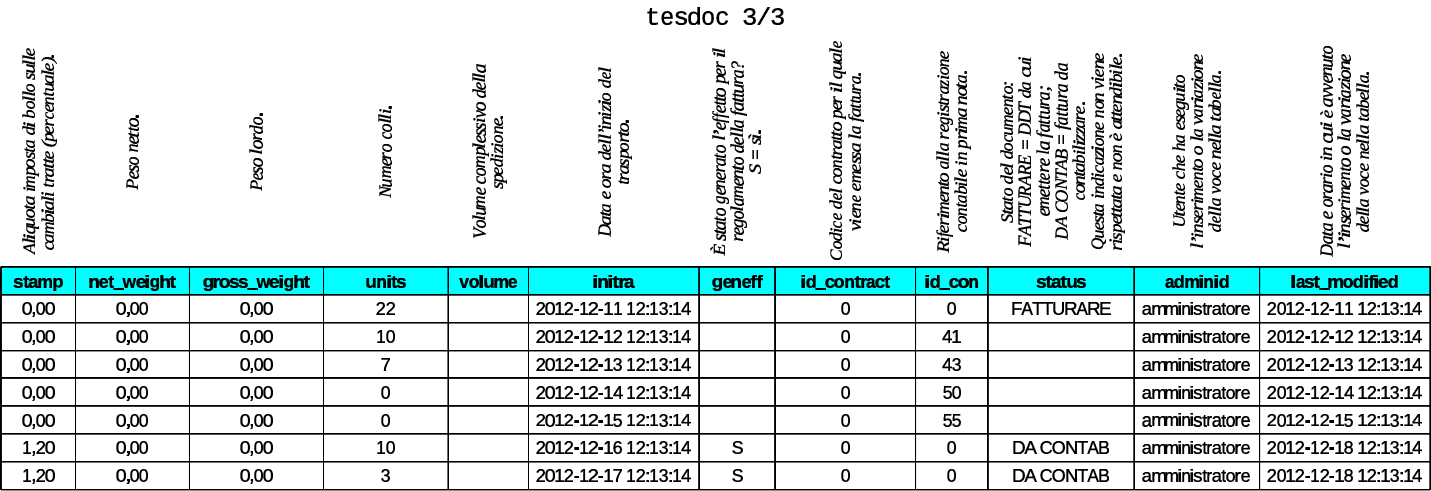

Nell'esempio appena mostrato, viene messa in evidenza la numerazione dei DDT di vendita e delle fatture differite. Per la precisione, il primo documento è un DDT non ancora fatturato; poi, il sesto e il settimo documento mostrano una sola fattura differita, la numero 25, contenente il riferimento a due DDT, il numero 12 e il numero 13. La stessa fattura differita numero 25, pari al sesto e settimo documento della tabella, prevede un tipo di regolamento attraverso l'emissione di un effetto: osservando la colonna '**geneff**' si vede che questo effetto è già stato generato.

<span id="page-22-0"></span>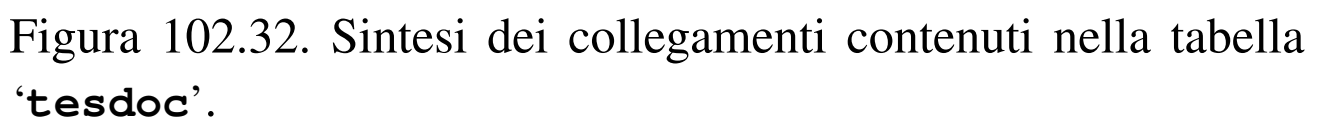

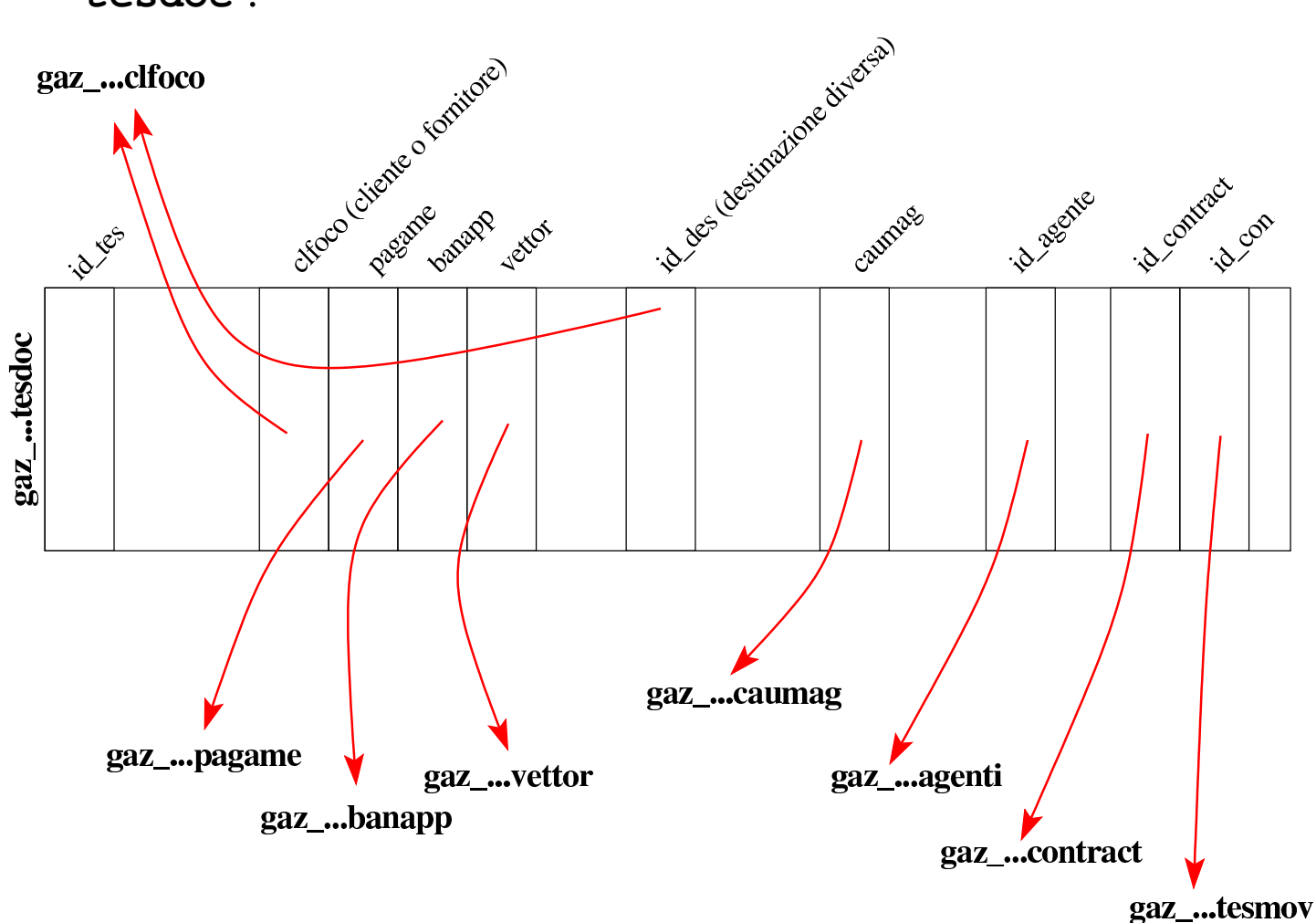

Osservando i collegamenti contenuti nella tabella '**tesdoc**', si può notare che manca un riferimento ai movimenti di magazzino. Infatti, Gazie gestisce i movimenti di magazzino per singolo articolo; pertanto, questo riferimento si trova invece nella tabella '**rigdoc**'. La tabella '**rigdoc**' contiene quindi l'elenco delle righe del corpo dei documenti sintetizzati invece in '**tesdoc**'. Naturalmente, la tabella '**rigdoc**' deve specificare, per ogni riga, a quale documento appartiene.

Nella tabella '**rigdoc**', ogni «rigo» deve essere qualificato per tipo. Ciò appare poi nella colonna '**tiprig**' e nella figura successiva è

anche chiarito in che modo questo deve essere interpretato.

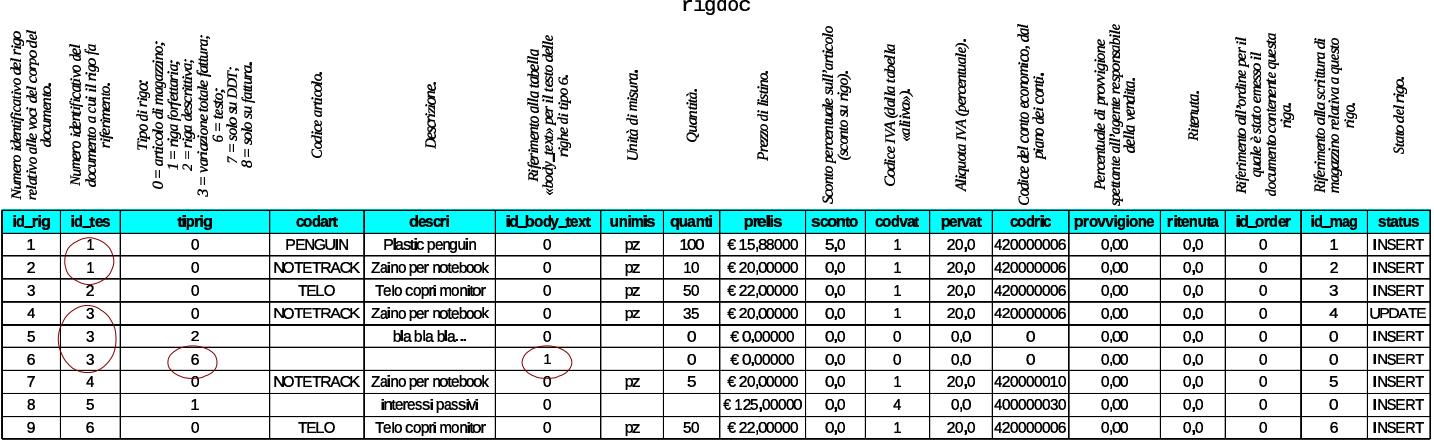

Nell'esempio si può osservare che il primo documento (secondo l'ordine attribuito nella tabella '**tesdoc**') contiene due articoli e che il terzo contiene tre componenti, costituiti da un articolo, una descrizione semplice e una descrizione testuale più articolata: la descrizione corrispondente al rigo di tipo «6», è però contenuta effettivamente nella tabella '**body\_text**'.

<span id="page-24-2"></span>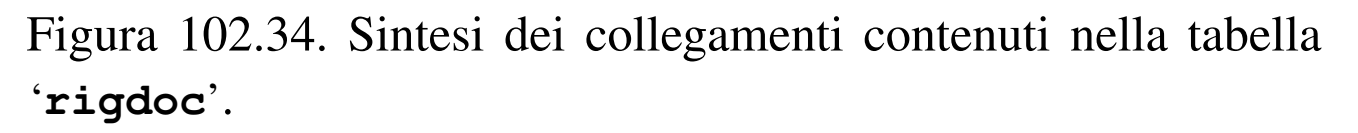

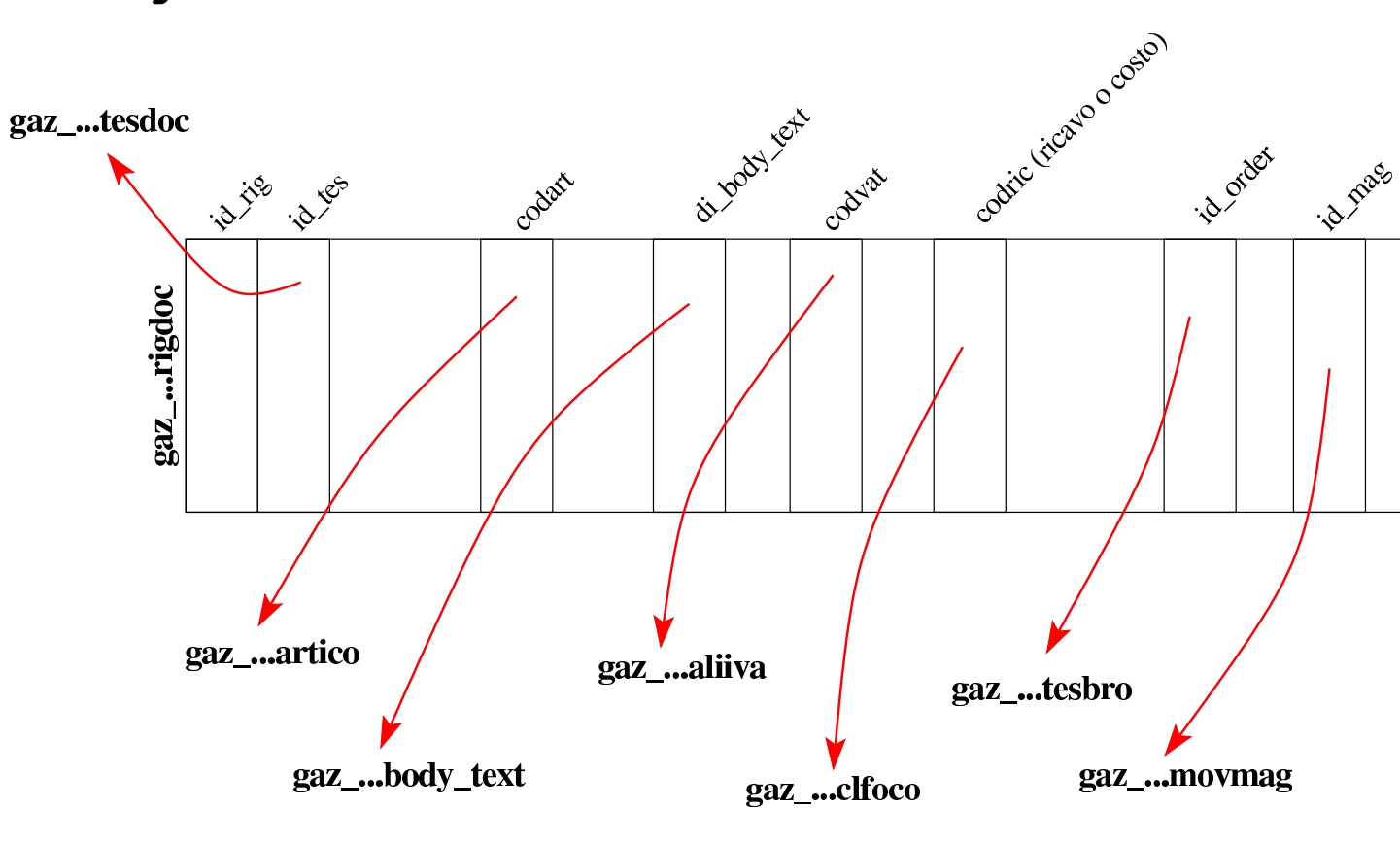

#### <span id="page-24-1"></span><span id="page-24-0"></span>102.17 Tabella «effett»

La tabella '**effett**' raccoglie gli effetti attivi prodotti automaticamente dalle fatture di vendita che ne prevedono l'emissione, o inseriti manualmente, ma sempre in riferimento a fatture emesse. Si prevedono solo due tipi di effetto: ricevute bancarie o RiBa e cambiali tratte. Ogni effetto annotato in questa tabella ha poi un suo percorso: inizialmente l'effetto si considera solo emesso e stampato; la fase successiva richiede l'emissione della distinta effetti oppure del file RiBa; alla fine l'effetto può essere contabilizzato in contabilità generale, annotando direttamente la sua presentazione in banca per l'incasso.

Nella figura successiva si vedono tre effetti, due dei quali inseri-

ti manualmente. L'ultimo effetto riguarda la fattura 25, già apparsa nell'esempio della tabella '**tesdoc**'; questa fattura è ottenuta a partire da due DDT di vendita, pertanto nella tabella '**tesdoc**' è descritta dalle righe sei e sette, mentre nella colonna '**id\_doc**' della tabella '**effett**' appare il riferimento all'ultima di queste righe originali: la numero sette.

 $off$ att  $1/2$ 

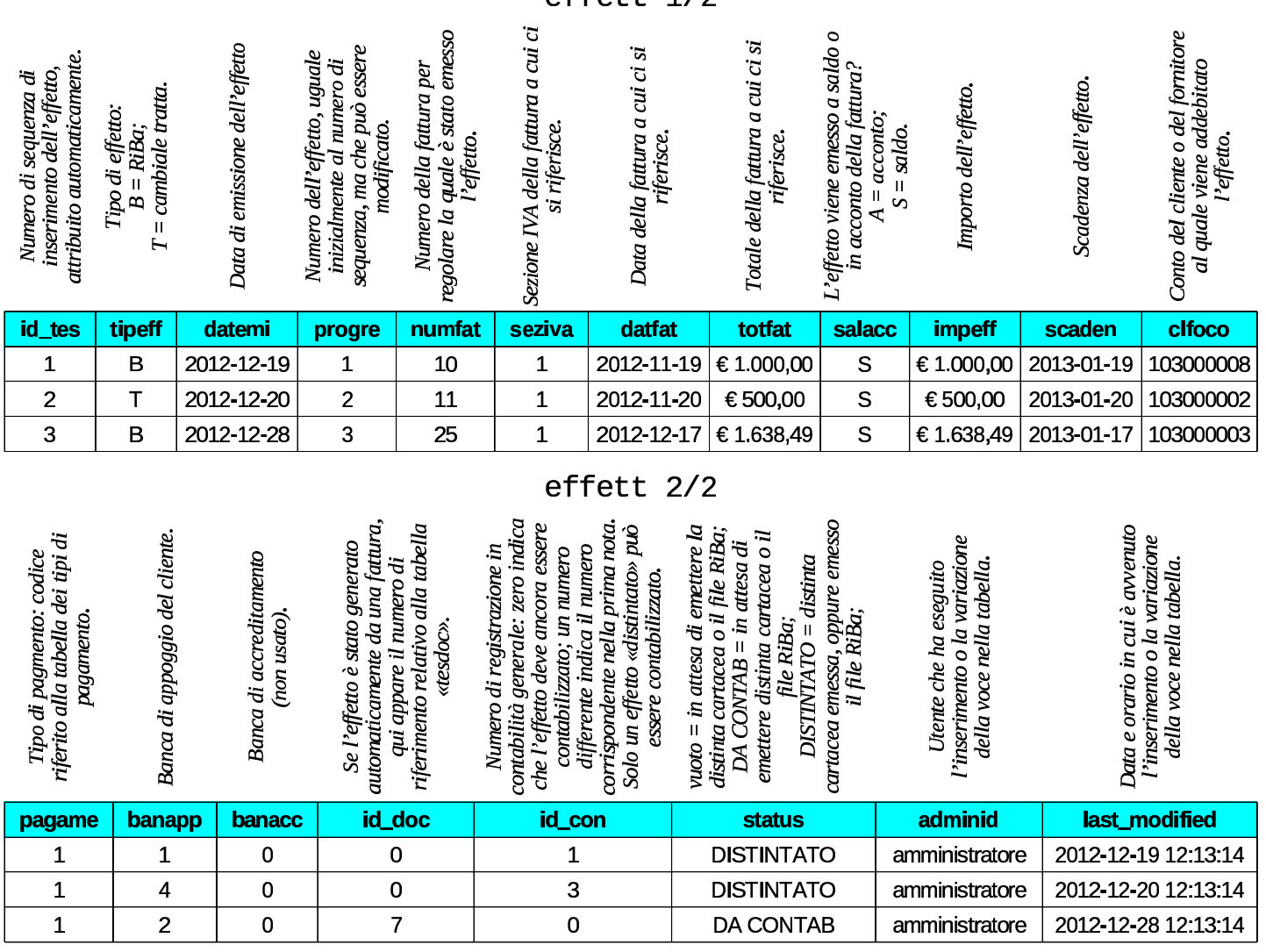

<span id="page-25-2"></span><span id="page-25-1"></span><span id="page-25-0"></span>102.18 Tabelle «contract» e «contract\_row»

«

Le tabelle '**contract**' e '**contract\_row**', assieme a '**body\_text**' che però viene usata anche in altre occasioni, raccolgono i contratti per la fornitura periodica di prodotti o servizi. Da questi contratti si possono generare poi delle fatture o delle ricevute di pagamento avvenuto, in base alla configurazione dei contratti stessi.

La tabella '**contract**' definisce i contratti in forma complessiva, avvalendosi di '**body\_text**' per conservare il testo effettivo del contratto. La tabella '**contract\_row**', invece, viene usata per degli addebiti particolari, la cui presenza non è strettamente necessaria per l'esistenza del contratto. Negli esempi che appaiono nelle figure successive, solo il primo contratto utilizza delle righe nella tabella '**contract\_row**'.

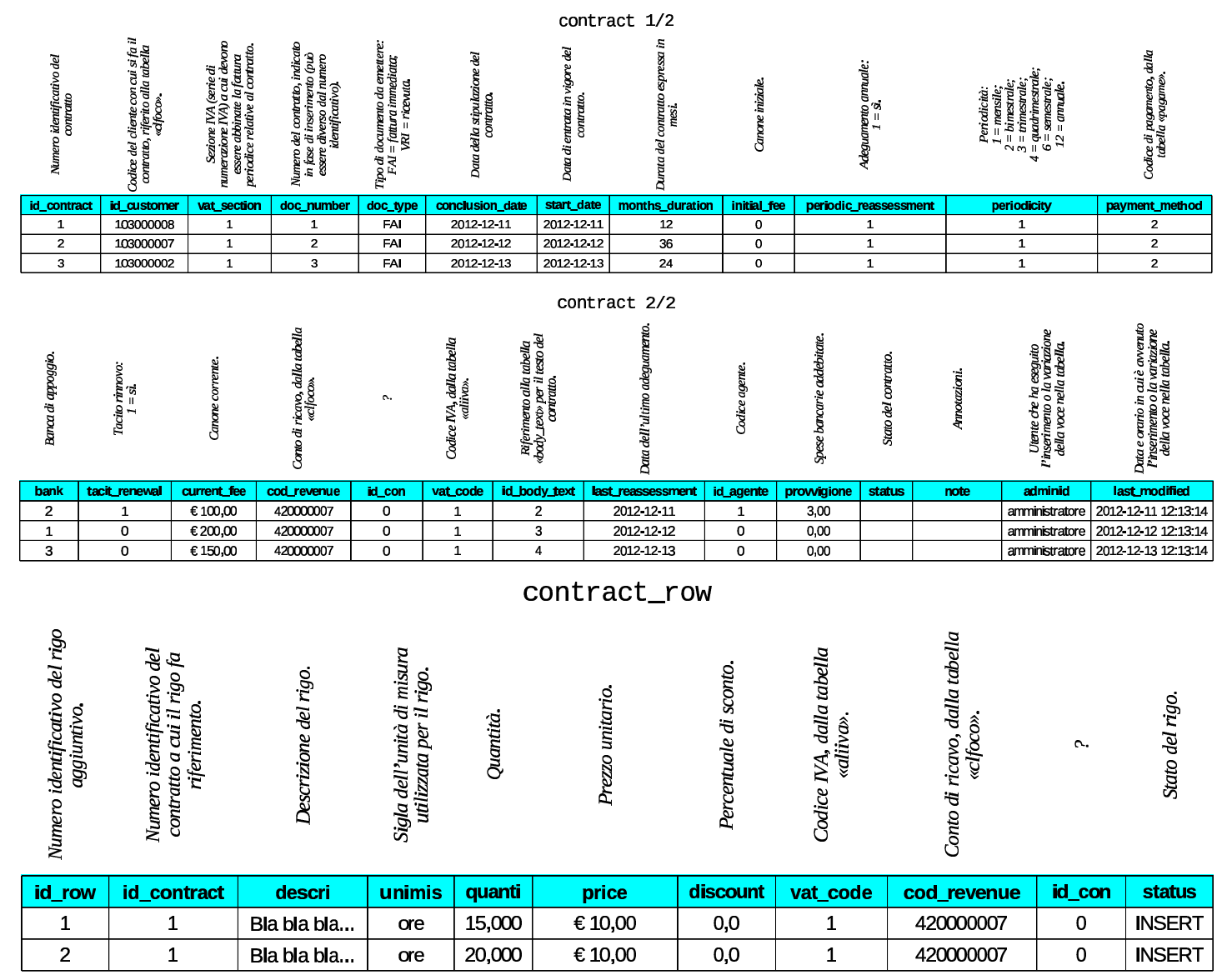

#### <span id="page-27-2"></span><span id="page-27-1"></span><span id="page-27-0"></span>102.19 Tabelle «tesbro» e «rigbro»

Gazie gestisce preventivi e ordini, dove le conferme d'ordine fatte ai clienti possono produrre automaticamente i DDT o le fatture di vendita. Tutto questo viene archiviato nelle tabelle '**tesbro**' e '**rigbro**', in modo analogo a quanto avviene per i «documenti» ('**tesdoc**' e '**rigdoc**'). Anche in questo caso ci possono essere contenuti testuali nel corpo di preventivi e ordini, appoggiati alla tabella '**body\_text**'.

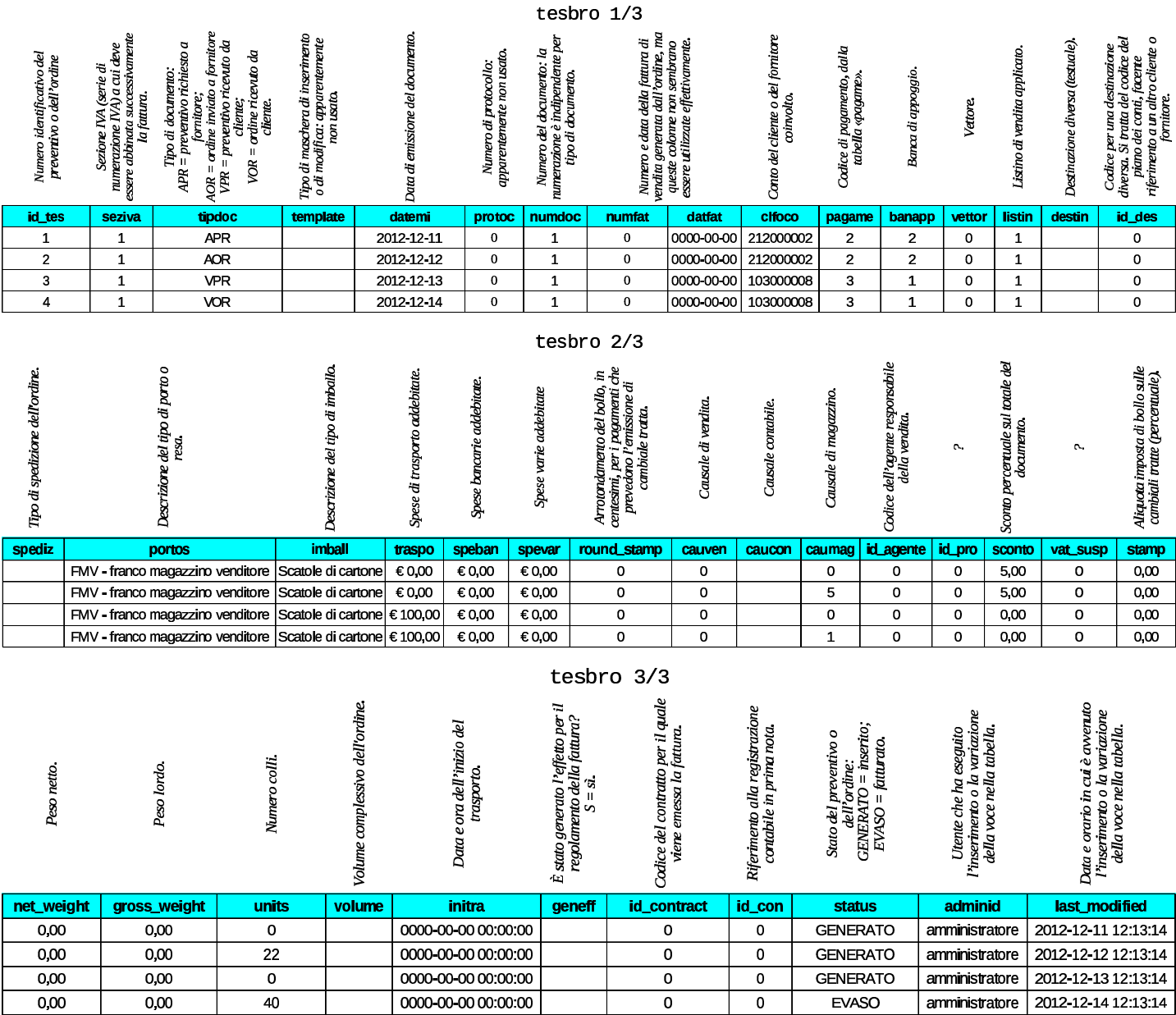

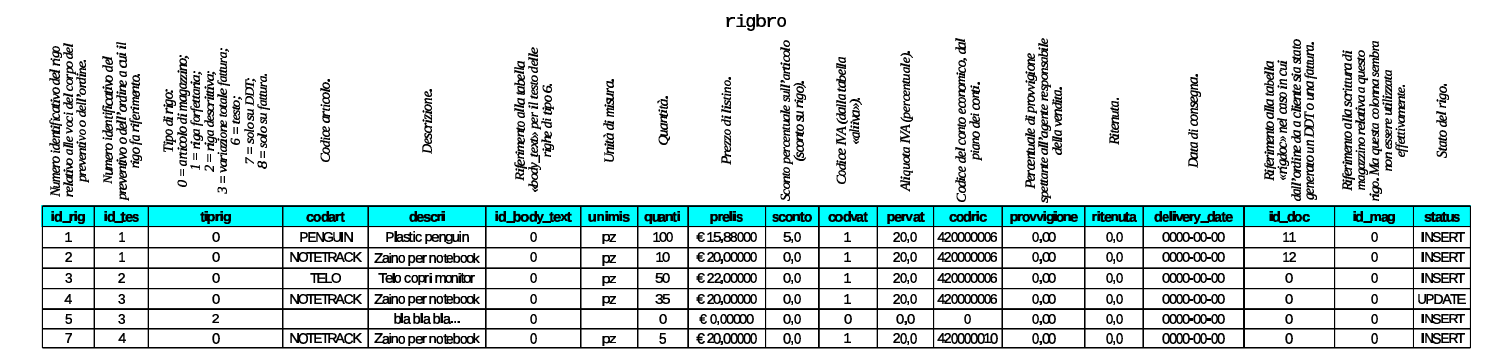

#### <span id="page-28-1"></span><span id="page-28-0"></span>102.20 Tabella «aziend»

La tabella '**aziend**' che è unica per tutta la base di dati usata da Gazie, descrive la configurazione generale delle aziende gestite. Per ogni azienda, poi, Gazie utilizza una copia distinta di tabelle, come descritto inizialmente nel capitolo. Nelle figure successive si ipotizza il contenuto della tabella '**aziend**' per cinque aziende distinte.

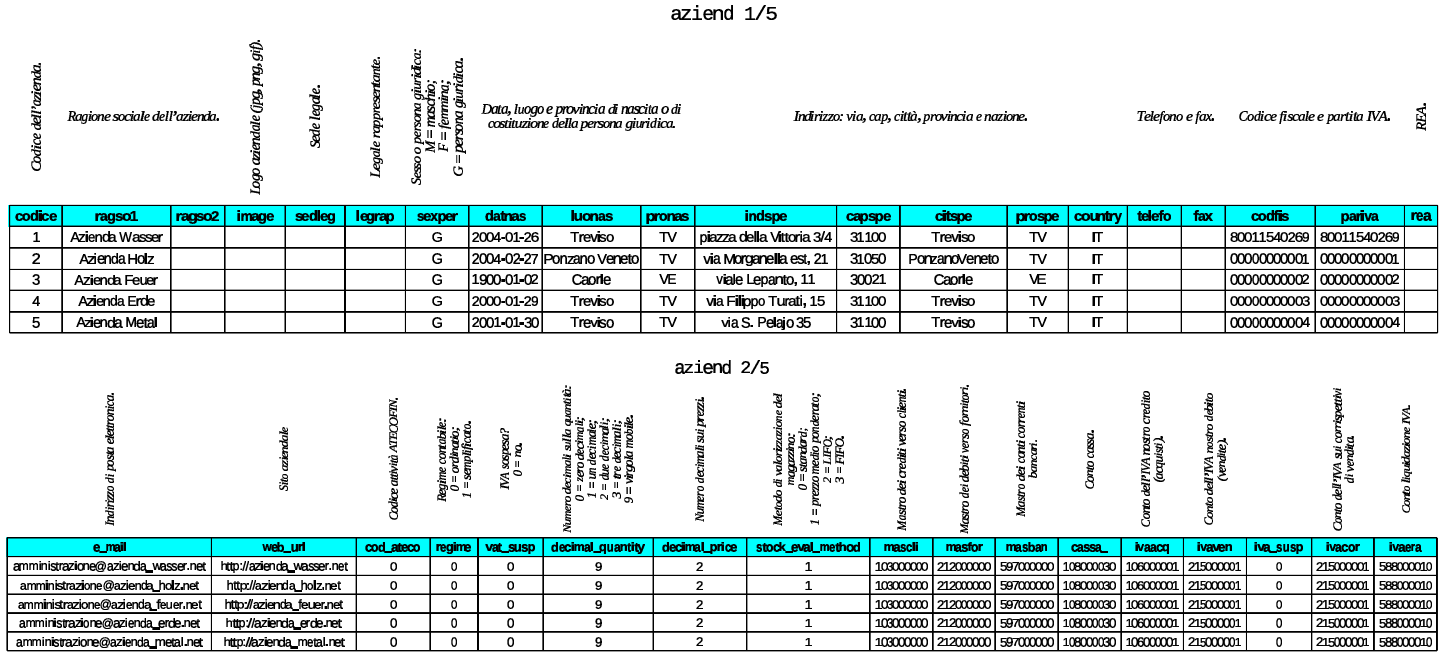

#### volume V Didattica in laboratorio

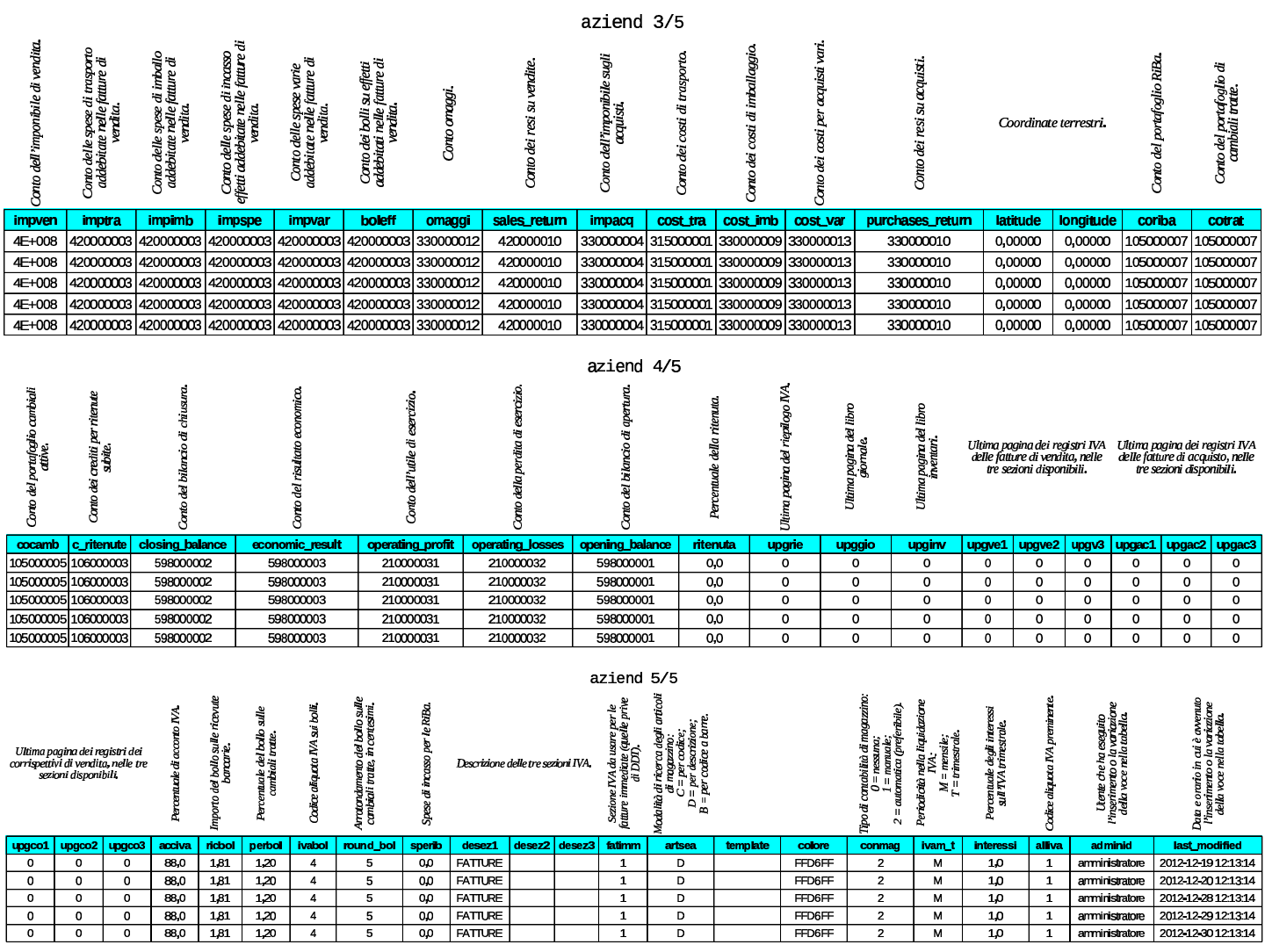